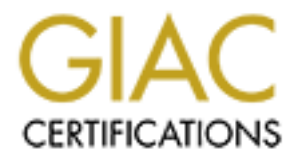

# Global Information Assurance Certification Paper

# Copyright SANS Institute [Author Retains Full Rights](http://www.giac.org)

This paper is taken from the GIAC directory of certified professionals. Reposting is not permited without express written permission.

# [Interested in learning more?](http://www.giac.org/registration/gcia)

Check out the list of upcoming events offering "Network Monitoring and Threat Detection In-Depth (Security 503)" at http://www.giac.org/registration/gcia

Richard D. Salisko **Face7 Face5 998** Face5 B5 06E4 A169 4E46 A169 4E46 A169 4E46 A169 4E46

# **Assignment One - Network Detects**

## **Detect One:**

#### **Snort Output**

[\*\*] SCAN-SYN FIN [\*\*] 08/29-05:26:54.909154 0:E0:39:80:42:6E -> x:x:x:x:x:x type:0x800 len:0x3C small.fareast.isp:21 -> 172.16.10.2:21 TCP TTL:28 TOS:0x0 ID:39426 \*\*SF\*\*\*\* Seq: 0x7E4C527C ACK: 0x520279BC Win: 0x404

=+=+=+=+=+=+=+=+=+=+=+=+=+=+=+=+=+=+=+=+=+=+=+=+=+=+=+=+=+=+=+=+=+ [\*\*] SCAN-SYN FIN [\*\*] 08/29-05:26:54.930123 0:E0:39:80:42:6E -> x:x:x:x:x:x type:0x800 len:0x3C small.fareast.isp:21 -> 172.16.10.3:21 TCP TTL:28 TOS:0x0 ID:39426 \*\*SF\*\*\*\* Seq: 0x7E4C527C ACK: 0x520279BC Win: 0x404

**EXECUTE:**<br> **EXECUTE:**<br> **EXECUTE:**<br> **EXECUTE:**<br> **EXECUTE:**<br> **EXECUTE:**<br> **EXECUTE:**<br> **CONDISS 0.50.39.80.42:8E -> XXXXXX x type:0x800 len:0x3C<br>
2009154 0.50.39.80.42:8E -> XXXXXX x type:0x800 len:0x3C<br>
200223 0:50.39.80.42:** =+=+=+=+=+=+=+=+=+=+=+=+=+=+=+=+=+=+=+=+=+=+=+=+=+=+=+=+=+=+=+=+=+ [\*\*] SCAN-SYN FIN [\*\*] 08/29-05:26:55.168334 0:E0:39:80:42:6E -> FF:FF:FF:FF:FF:FF type:0x800 len:0x3C small.fareast.isp:21 -> 172.16.10.95:21 TCP TTL:28 TOS:0x0 ID:39426 \*\*SF\*\*\*\* Seq: 0x7E4C527C ACK: 0x520279BC Win: 0x404

=+=+=+=+=+=+=+=+=+=+=+=+=+=+=+=+=+=+=+=+=+=+=+=+=+=+=+=+=+=+=+=+=+

[\*\*] SCAN-SYN FIN [\*\*] 08/30-02:14:47.971325 0:E0:39:80:42:6E -> x:x:x:x:x:x type:0x800 len:0x3C small.fareast.isp:109 -> 172.16.10.2:109 TCP TTL:28 TOS:0x0 ID:39426 \*\*SF\*\*\*\* Seq: 0x262180C ACK: 0x5A762B7A Win: 0x404

=+=+=+=+=+=+=+=+=+=+=+=+=+=+=+=+=+=+=+=+=+=+=+=+=+=+=+=+=+=+=+=+=+

Key fingerprint = AF19 FA27 2F94 998D FDB5 DE3D F8B5 06E4 A169 4E46 08/30-02:14:47.986934 0:E0:39:80:42:6E -> x:x:x:x:x:x type:0x800 len:0x3C [\*\*] SCAN-SYN FIN [\*\*] small.fareast.isp:109 -> 172.16.10.3:109 TCP TTL:28 TOS:0x0 ID:39426 \*\*SF\*\*\*\* Seq: 0x262180C ACK: 0x5A762B7A Win: 0x404

=+=+=+=+=+=+=+=+=+=+=+=+=+=+=+=+=+=+=+=+=+=+=+=+=+=+=+=+=+=+=+=+=+

**© SANS Institute 2000 - 2002, Author retains full rights.** Richard D. Salisko **Face7 Face5 998** Face5 B5 06E4 A169 4E46 A169 4E46 A169 4E46 A169 4E46 [\*\*] SCAN-SYN FIN [\*\*] 08/30-02:14:48.227989 0:E0:39:80:42:6E -> FF:FF:FF:FF:FF:FF type:0x800 len:0x3C small.fareast.isp:109 -> 172.16.10.95:109 TCP TTL:28 TOS:0x0 ID:39426 \*\*SF\*\*\*\* Seq: 0x262180C ACK: 0x5A762B7A Win: 0x404

=+=+=+=+=+=+=+=+=+=+=+=+=+=+=+=+=+=+=+=+=+=+=+=+=+=+=+=+=+=+=+=+=+

#### **Windump Output (Windows NT port of TCPDump)**

05:26:54.908820 small.fareast.isp.21 > 172.16.10.2:21: SF 2118931068:2118931068(0) win 1028 (ttl 28, id 39426) 05:26:54.929811 small.fareast.isp.21 > 172.16.10.3.21: SF 2118931068:2118931068(0) win 1028 (ttl 28, id 39426) 05:26:54.930309 172.16.10.3.21 > small.fareast.isp.21: R 0:0(0) ACK 2118931070 win 0 (ttl 128, id 4864) 05:26:55.168002 small.fareast.isp.21 > 172.16.10.95.21: SF 2118931068:2118931068(0) win 1028 (ttl 28, id 39426)

02:14:47.970156 small.fareast.isp.109 > 172.16.10.2.109: SF 39983116:39983116(0) win 1028 (ttl 28, id 39426) 02:14:47.985755 small.fareast.isp.109 > 172.16.10.3.109: SF 39983116:39983116(0) win 1028 (ttl 28, id 39426) 02:14:47.986230 172.16.10.3.109 > small.fareast.isp.109: R 0:0(0) ACK 39983118 win 0 (ttl 128, id 5120) 02:14:48.226809 small.fareast.isp.109 > 172.16.10.95.109: SF 39983116:39983116(0) win 1028 (ttl 28, id 39426)

#### **Firewall Log (all packets scanned log)**

Note: fields: for firewall All packets Scanned log

 $\text{Est port}$ 1 = Date of intercept 2 = Local time of Intercept 3 = Action taken (D = Denied, F = Packet Forwarding Attack)  $4 =$ src interface 5 = dst interface  $6 = src \, IP$  $7 = dist IP$ 8 = protocol  $9 =$  src port  $10 = dist$  port

Richard D. Salisko **Face7 Face5 998** Face5 B5 06E4 A169 4E46 A169 4E46 A169 4E46 A169 4E46

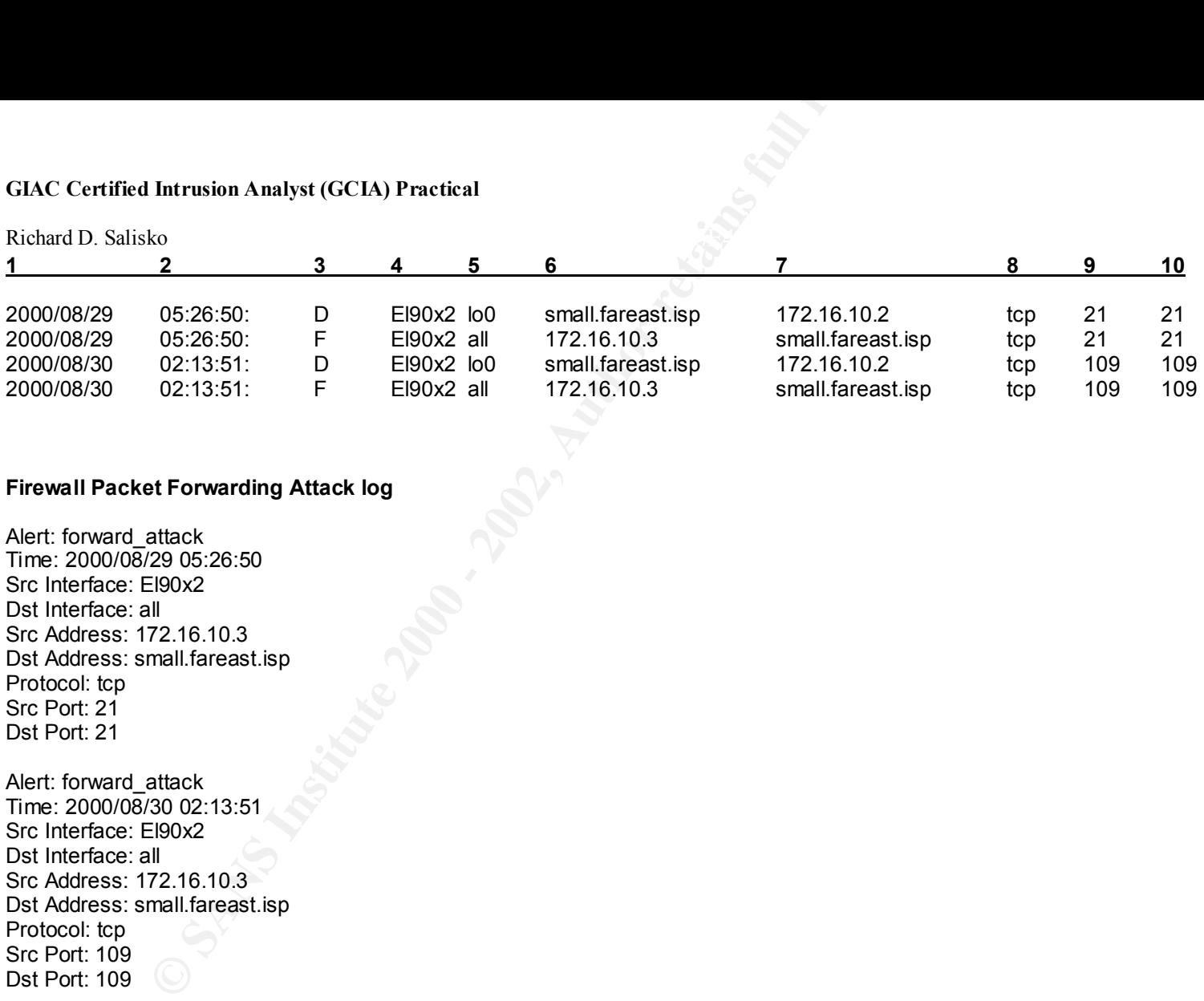

#### **Firewall Packet Forwarding Attack log**

Alert: forward\_attack Time: 2000/08/29 05:26:50 Src Interface: El90x2 Dst Interface: all Src Address: 172.16.10.3 Dst Address: small.fareast.isp Protocol: tcp Src Port: 21 Dst Port: 21

Alert: forward\_attack Time: 2000/08/30 02:13:51 Src Interface: El90x2 Dst Interface: all Src Address: 172.16.10.3 Dst Address: small.fareast.isp Protocol: tcp Src Port: 109 Dst Port: 109

## **1. Source of Trace**

TCPDUMP - for additional analysis. The firewall logs were taken from the external firewall (172.16.10.2). Except for the router, these are the only The Snort and WinDump traces were captured on a dual-function IDS system (172.16.10.3) outside the external firewall of our business network. This computer ran basic IDS software – a Windows NT Port of Snort using the 07272k ruleset, as well as WinDump – a Windows NT port of two hosts on this subnet. The router is under the control of an ISP and the logs are not available for inclusion.

Richard D. Salisko **Face7 Face5 998** Face5 B5 06E4 A169 4E46 A169 4E46 A169 4E46 A169 4E46

## **2. Detect Generated By**

The Detect was generated by the Snort IDS and the external firewall. Firewall logs excerpts include breakdown of fields where required.

## **3. Probability of Source Address Spoofing**

The speed and duration of the attack indicate that this is more likely to be a reconnaissance effort than a denial of service (DoS). In order for the information obtained by this scan to be of any use, the attacker must be able to see any response from the victim's system. Although the attacker could be using a compromised computer and spoofing his own address to get the responses, it is unlikely that the source address is spoofed.

## **4. Description of Attack**

This is a SYN-FIN attack. A normal initial TCP sequence would consist of a SYN, a SYN-ACK, then an ACK. A normal session close would include a FIN and a corresponding ACK from each system. This system is attempting to open and close a session simultaneously – this makes this trace immediately suspect. The attacker sends a forged packet with both the SYN and FIN flags set. This combination does not exist in the TCP/IP standard, so the response from the victim computer is unpredictable, which could make it useful for OS Fingerprinting because different IP stacks will likely respond in different ways.

**Example 12**<br> **Example 200** By seperated by the Snort IDS and the external firewall. Firewall logs excerpts ince<br> **Example 2000 - 2000 - 2000 - 2000** - 2000 - 2000 - 2000 - 2000 - 2000 - 2000 - 2000 - 2000 - 2000 - 2000 - The attacker appears to be attempting to map the available hosts by directing a single packet at each host on the subnet and then to the broadcast address, although it is unlikely that the attacker knows the subnet mask. It is possible that the packets are addressed to the much larger Class B broadcast address and the external router, whose logs are not available, forwarded the packets for valid hosts to this subnet. ARP packets were not collected so this possibility cannot be confirmed nor denied, although the short break between scanning 172.16.10.3 and the broadcast address would indicate that the intermediate addresses were also scanned.

In this case the packet is obviously crafted since there are a number of oddities. Other than both the SYN and FIN flags being set, the ID number is identical in all six packets, regardless of the destination host or port. As well, the identical sequence number was used for the first three packets directed at port 21, then changed for port 109.

It should be noted that this detect consists of two scans, approximately a day apart. Therefore, the attacker is taking his time possibly to avoid attracting attention. No other traffic was noted from this address during the month or during the following few days.

CVE Number - There are numerous FTP vulnerabilities listed for FTP and at least one POP2 vulnerability - CVE 1999-0920

Richard D. Salisko **Face7 Face5 998** Face5 B5 06E4 A169 4E46 A169 4E46 A169 4E46 A169 4E46

## **5. Attack Mechanism**

**Example 12**<br> **Example 31**<br> **Example 32**<br> **Example 32**<br> **Example 32**<br> **Example 32**<br> **Example 32**<br> **Example 32**<br> **Example 32**<br> **Example 32**<br> **Example 32**<br> **Example 2010**<br> **Example 2010**<br> **Example 32**<br> **Example 32**<br> **Example** This attack is likely a reconnaissance scan specifically targeting ports 21 (ftp) and 109 (pop2). The attacker is attempting to map the network by scanning host ports and, by observing any response from the target systems, may be able to fingerprint the operating systems. The attacker is also attempting to circumvent any packet filtering devices by using source ports often allowed through such devices. Also, by setting both the SYN and FIN Flags, the attacker may be trying to avoid detection since they are both opening and closing the connection with the same packet. This appears to be an automated or scripted process.

## **6. Correlation**

Almost identical scans were reported in Detects Analyzed Feb 29, Mar 5, 20, 24, 25, and 29 2000, although the destination ports were changed in some cases (53, 109 primarily, 21 in my case) In all cases the attackers used the same ID number – 39426. And the same Window size – 1028. In all cases except one, the same sequence number was used for each scan, unless the port changed, in which case the sequence number changed as well. This probably means that it was not a continuation of the first scan, but a new one.

## **7. Evidence of Active Targeting**

There is no evidence of active targeting. This appears to be a general reconnaissance scan of the entire network. The attack is probably automated or scripted and directed at a large number of networks.

## **8. Severity**

 $Criticality = 5 (firewall, IDs)$ 

- 
- Lethality  $= 2$  (general reconnaissance scan only)

System Countermeasures  $= 5$  (both computers had hardened operating systems with all patches applied)

Network Countermeasures  $= 4$  (all appropriate rulesets in place, firewall properly dropped all packets silently rather than responding with reset. IDS was not protected by firewall but all available countermeasures in place)

Equation

Severity =  $(5 + 2) - (5 + 4) = -2$ 

## Richard D. Salisko **Face7 Face5 998** Face5 B5 06E4 A169 4E46 A169 4E46 A169 4E46 A169 4E46

## **9. Defensive Recommendation**

The current security posture of the firewall is correct. The ruleset properly detected and logged the attack although, if possible, the logs could contain more detail on the actual packets observed. More detailed logging is not available on this brand of firewall however.

**Example 12**<br> **Example 12**<br> **Example 12**<br> **Example 12**<br> **Example 12**<br> **Example 12**<br> **Example 12**<br> **Example 12**<br> **Example 12**<br> **Example 12**<br> **Example 12**<br> **Example 12**<br> **Example 12**<br> **Example 12**<br> **Example 12**<br> **Example 12** The IDS computer responded to the SYN-FIN packet with a reset which could tell the attacker the system exists and possibly help to fingerprint it's operating system. However, because the default gateway of the IDS was set to the external interface of the firewall, the IDS computer attempted to forward the reset packet to the attacker via the firewall, as evidenced by the Packet Forwarding Attack log from the firewall. The firewall did not forward the packet. An improvement to this scenario could be made by not giving the network card in the IDS an IP address, thereby making it inaccessible.

The disadvantage to the above scenario is that there is a possibility of the response packets being sent back to the attacker. The advantage here is that the firewall logs all responses sent from the IDS system.

## **10.Multiple Choice Question**

According to TCP/IP Standards, how should a properly implemented IP Stack respond to a tcp packet with both SYN and FIN Flags set?

- a. With a reset indicating that the system is not listening on port 109.
- b. With an ACK packet to acknowledge the sequence sent.
- c. This sequence is not legal under TCP/IP standards.
- d. With a FIN-ACK to properly close the IP session.

Answer: C: This is not a valid sequence in TCP/IP Standards. A packet with both the SYN and FIN flags set will not be observed in normal TCP sessions. The packet must be crafted.

Richard D. Salisko **Face7 Face5 998** Face5 B5 06E4 A169 4E46 A169 4E46 A169 4E46 A169 4E46

# **Detect Two:**

#### **Firewall All Sessions Log**

#### Note: fields: for firewall log

- $1 =$  Date of intercept<br> $2 =$  Local time of Inter-
- Local time of Intercept
- $3 =$  Action taken (T = Terminated Session)
- $4 =$  src interface
- $5 =$  dst interface<br> $6 =$  src IP
- $6 =$  src IP<br> $7 =$  dst IP
- $7 =$  dst IP<br> $8 =$  protoc
- $8 =$  protocol<br> $9 =$  src port
- src port
- $10 =$  dst port
- 11 = number of source packets
- 12 = number of destination packets
- $13 =$  number of source bytes<br> $14 =$  number of destination by
- number of destination bytes

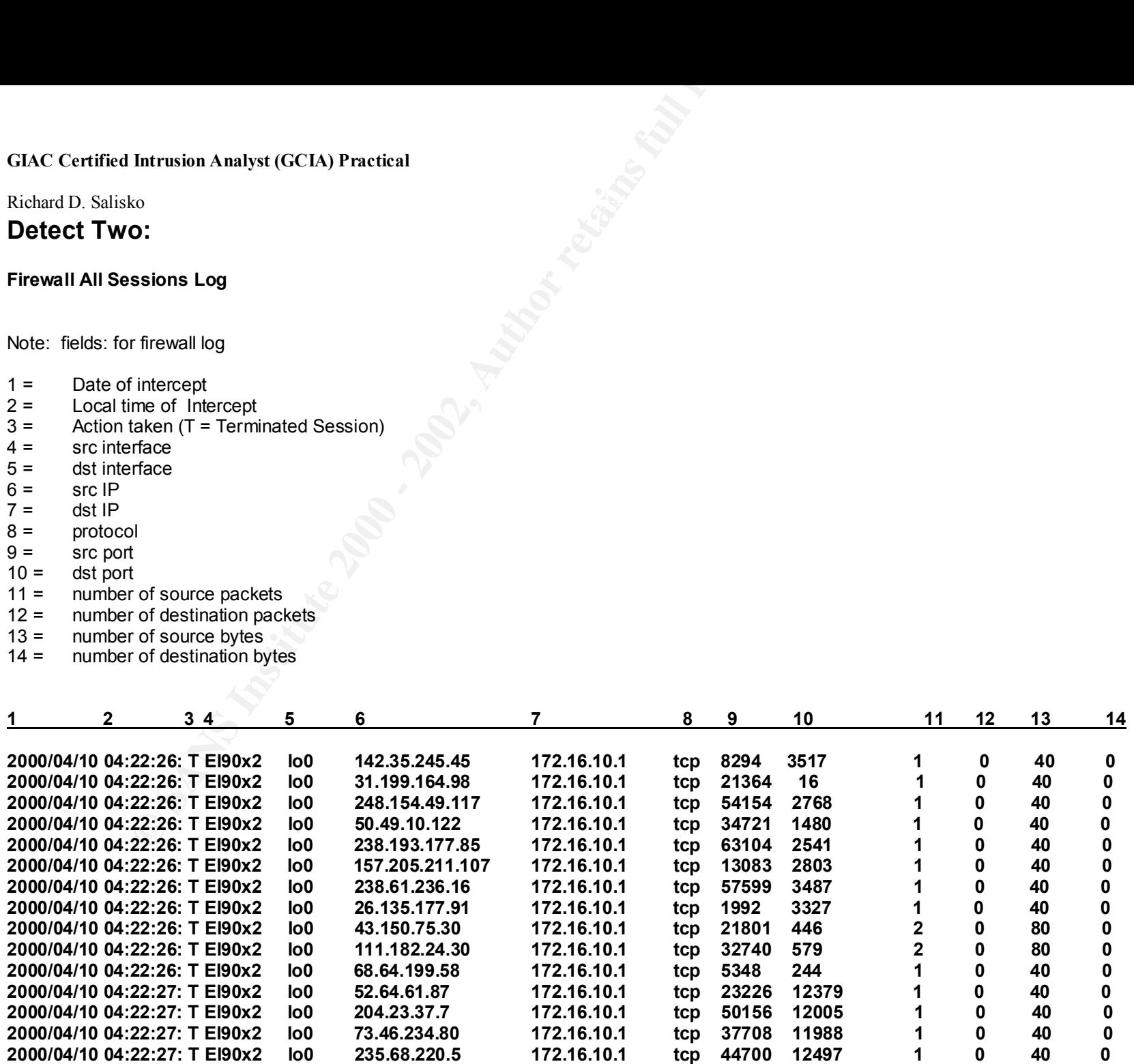

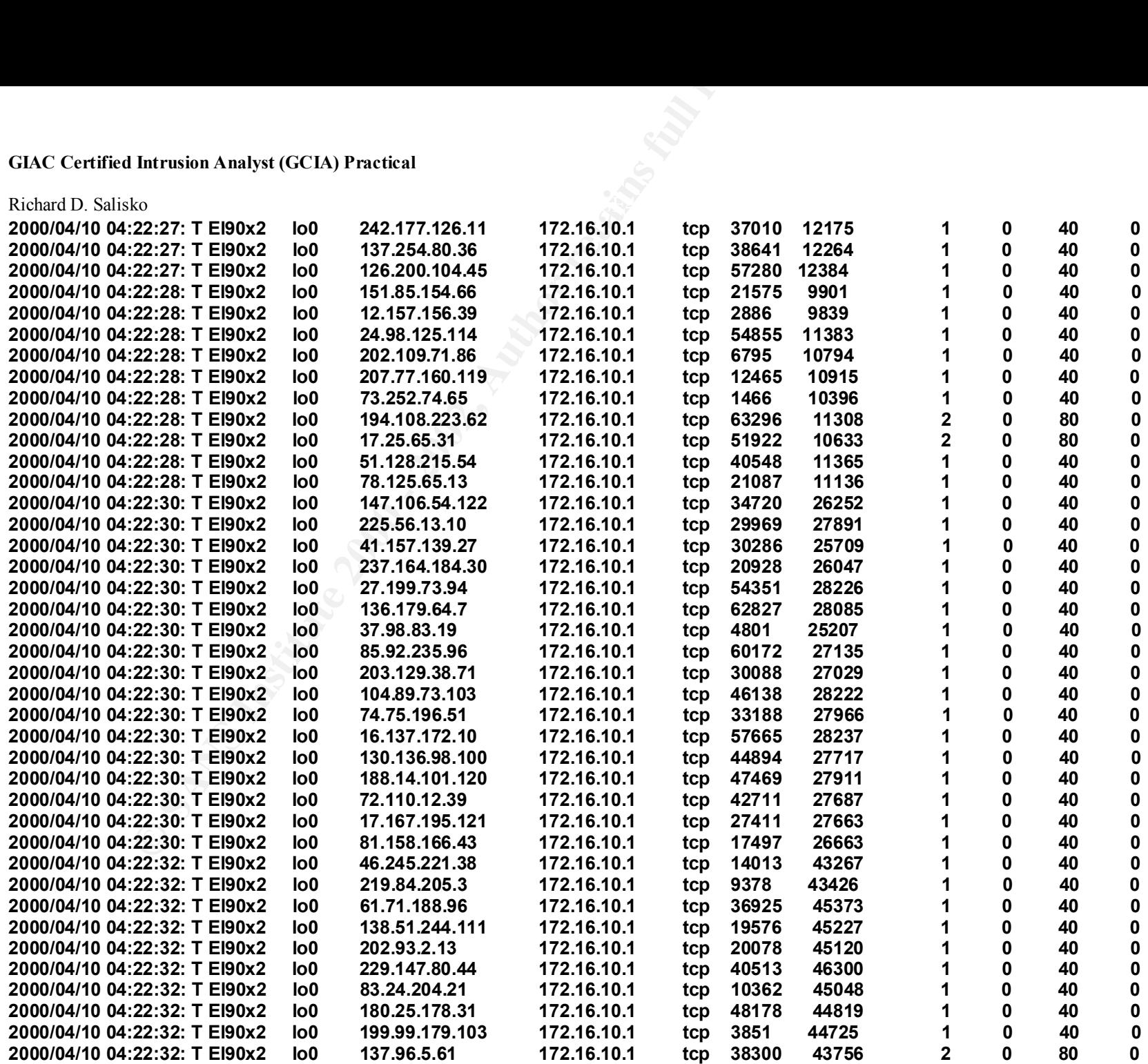

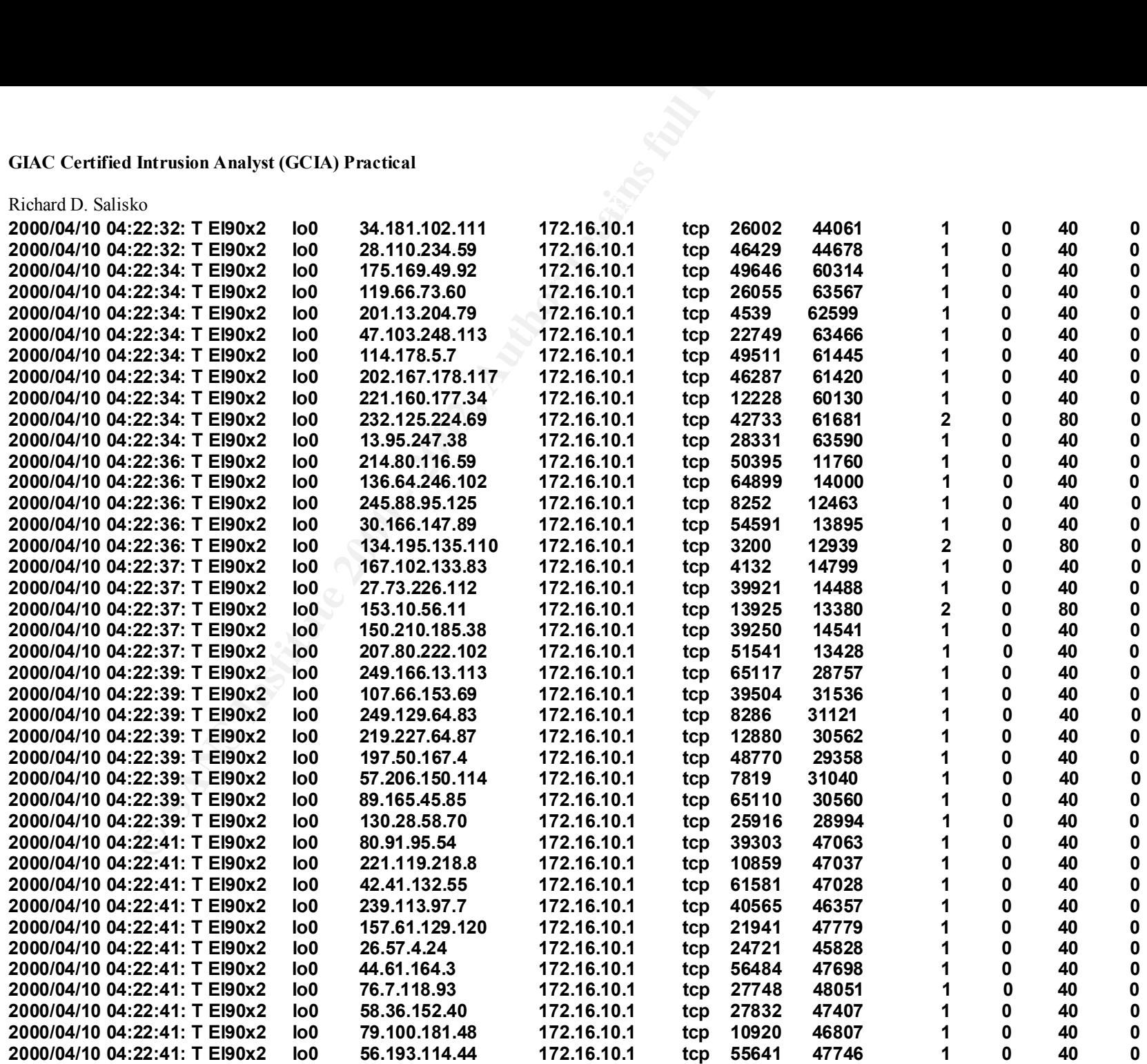

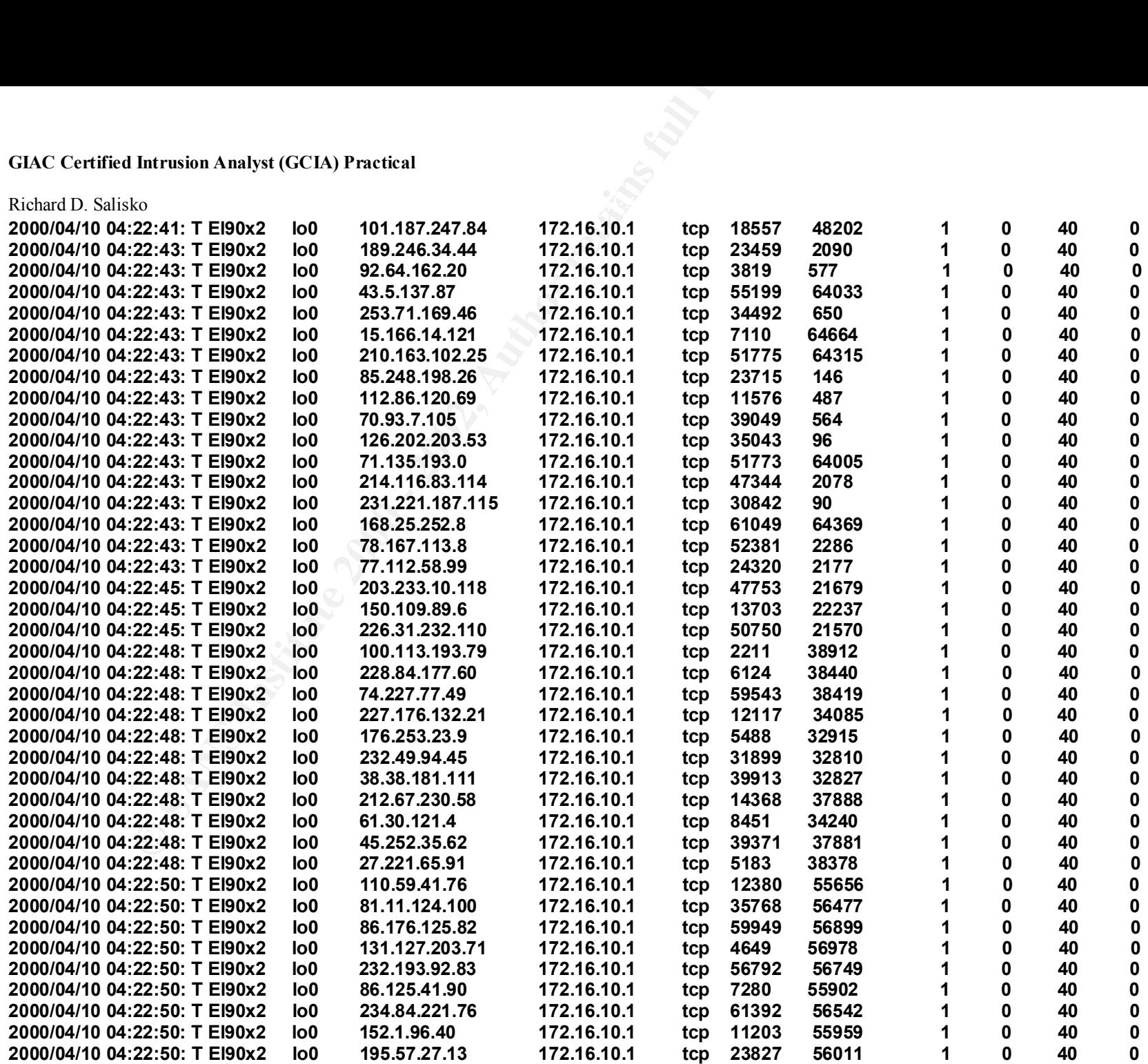

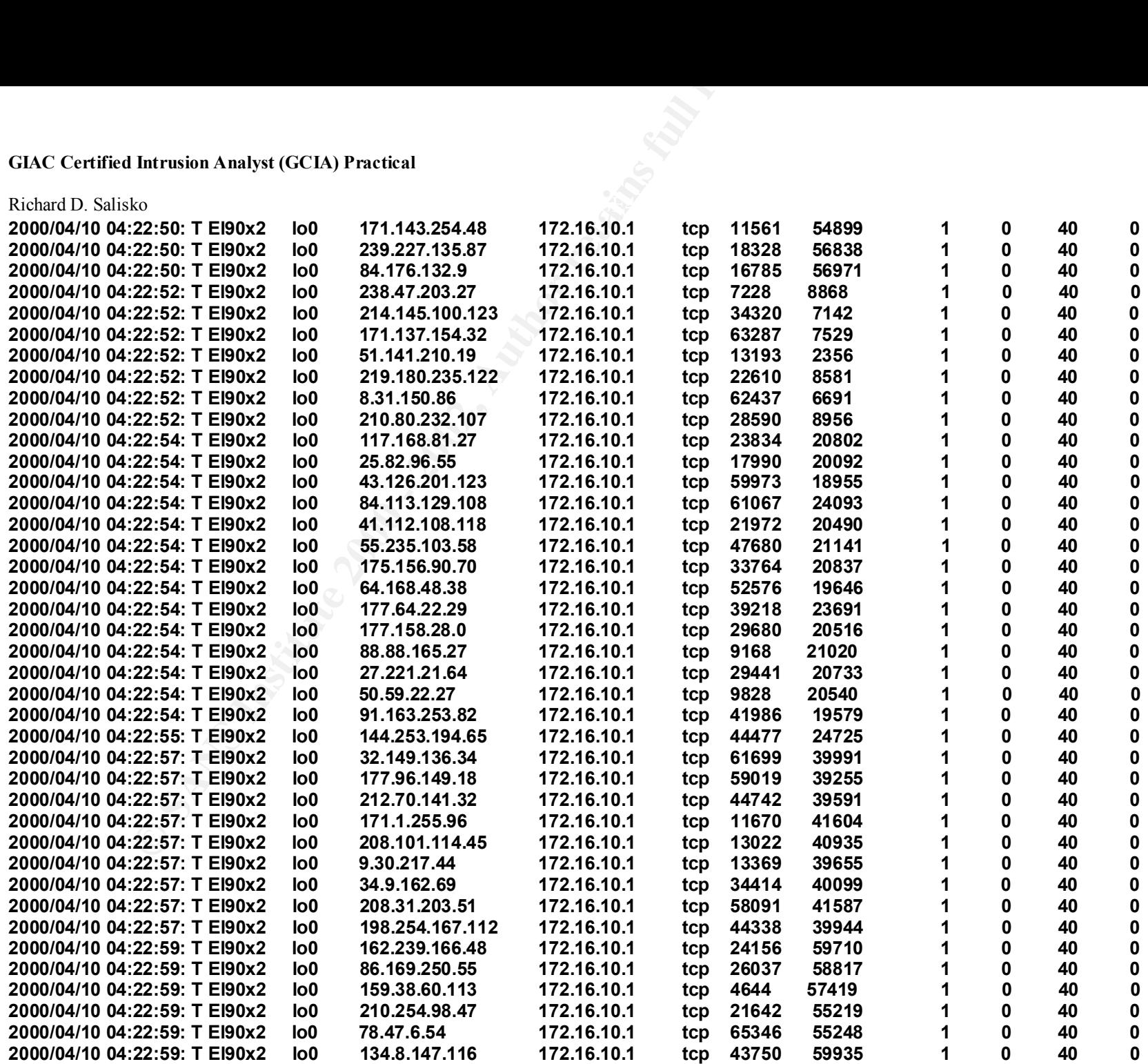

#### Richard D. Salisko **Face7 Face5 998** Face5 B5 06E4 A169 4E46 A169 4E46 A169 4E46 A169 4E46

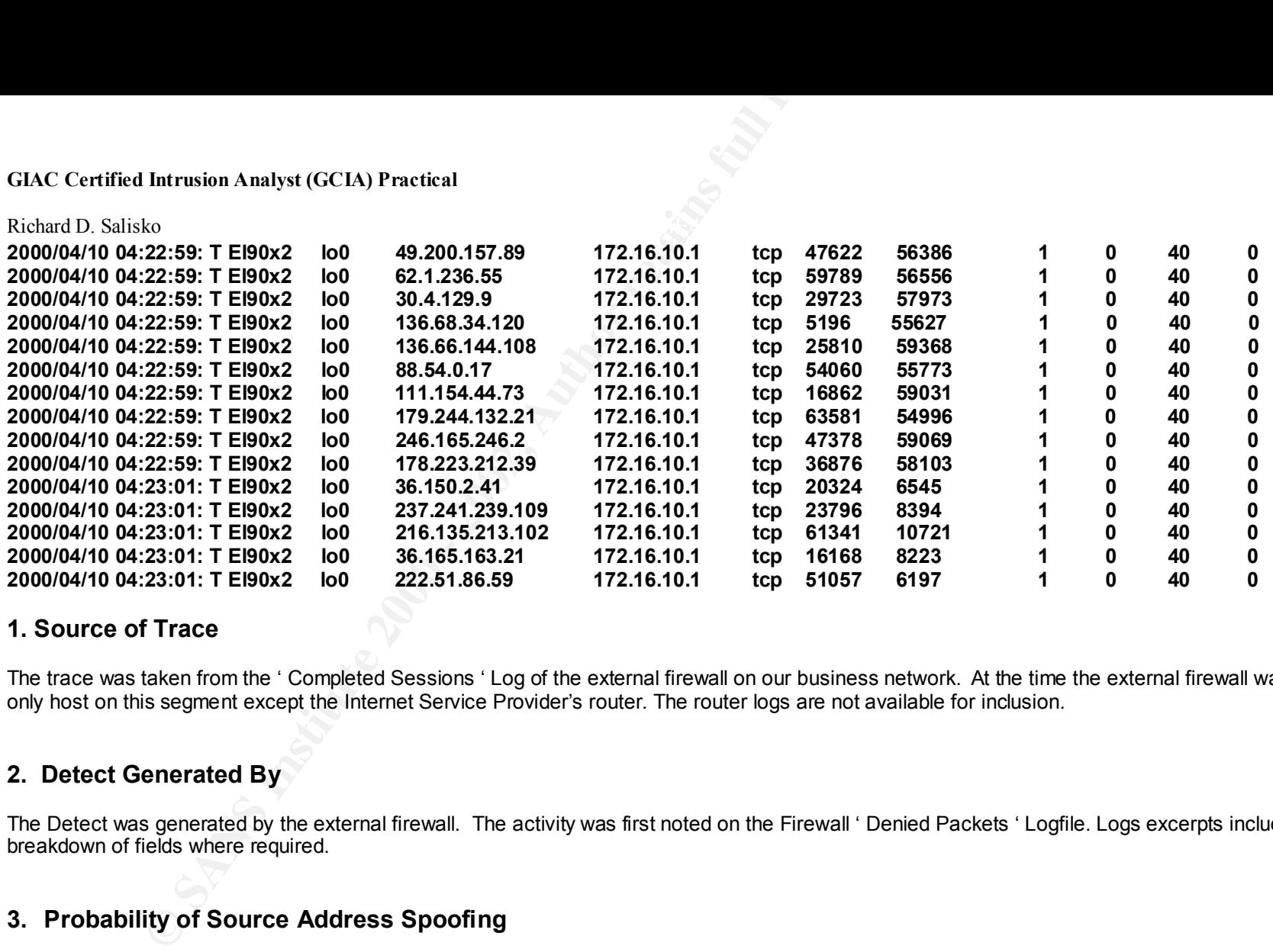

## **1. Source of Trace**

The trace was taken from the ' Completed Sessions ' Log of the external firewall on our business network. At the time the external firewall was the only host on this segment except the Internet Service Provider's router. The router logs are not available for inclusion.

## **2. Detect Generated By**

The Detect was generated by the external firewall. The activity was first noted on the Firewall ' Denied Packets ' Logfile. Logs excerpts include breakdown of fields where required.

## **3. Probability of Source Address Spoofing**

It is extremely likely that almost all addresses are spoofed. There are a total of 190 different but outwardly legitimate source addresses, although many of the addresses used are marked as reserved by the IANA. Also, no two source or destination ports are identical. This probably means that it is a single system selecting IP addresses, source and destination ports in a near random order.

Unfortunately, no TTLs are available to help gauge distance. It is very possible that the attackers real IP Address is one of the source addresses included.

## Richard D. Salisko **Face7 Face5 998** Face5 B5 06E4 A169 4E46 A169 4E46 A169 4E46 A169 4E46

## **4. Description of Attack**

**Example 12.1**<br> **Conserverse Conserverse Example 12.1**<br> **Conserverse Example 20**<br> **Conserverse Example 20**<br> **Conserverse Example 200**<br> **Conserverse Example 200**<br> **Conserverse Example 2000 - 2000 - 2000**<br> **Conserverse Examp** Without more information this appears to be denial of service attack – CVE 1999-0116. But it is possible that it is an attempt to Fingerprint the operating system of my firewall while sending lots of cover fire. All packets are 40 bytes in length. In all cases except 8, there was a just a single packet from each source IP address. In eight cases, the firewall logged two packets, for a total of 80 bytes. None of the 8 addresses were significant - some were listed as reserved by the IANA. Unfortunately, without additional information to analyze, it is impossible to determine what flags were set in the TCP packets. Although I could speculate that these were SYN or SYN-ACK packets typically used in a SYN Flood DoS, no confirmation is possible.

The timeline is broken and inconsistent, which implies that this site may not have been the only target of this attack. The intensity of the packets ranged from a low of 1 to a high of 17 packets per second and averaged 11-12 packets per second. This is consistent with the aim of a DoS Attack.

The attack lasted a total of 40 seconds. Source and destination ports used spanned almost the whole range of possibilities. There is insufficient information to determine if the attacker was targeting a single or range of ports.

## **5. Attack Mechanism**

The aim of a Denial of Service (DoS) Attack of the SYN Flood variety is to keep the target system too busy or consume enough of its resources to prevent it from responding to legitimate service requests.

A typical attack works by sending a SYN packet to the target system. The target would respond with a SYN-ACK, reserve the appropriate buffer space and then wait for the next packet in the sequence (an ACK). In this case the next packet would never arrive. The attacking system would continue to send new SYN packets with different IDs and Sequence numbers to open more and more new sessions. The victim would eventually commit all of its available resources to these phantom sessions, leaving none for legitimate sessions. As little as five or six packets per second could overwhelm some older systems.

## **6. Correlation**

There are numerous examples of this type of attack available although I have been unable to locate specific examples using this wide a range of apparently random source and destination ports.

# **7. Evidence of Active Targeting**

It appears that this system was specifically targeted for this attack. DoS attacks are rarely random. Judging by the timeline, other systems were being simultaneously attacked. This is very obviously an automated or scripted attack.

Richard D. Salisko **Face7 Face5 998** Face5 B5 06E4 A169 4E46 A169 4E46 A169 4E46 A169 4E46

## **8. Severity**

Criticality = 5 (firewall, IDS)

- 
- Lethality  $= 5$  (attempted Denial of Service)
- System Countermeasures  $= 5$  (Very modern firewall hardened operating systems with all patches applied)

Network Countermeasures  $= 4$  (all appropriate rulesets in place, firewall dropped all packets silently rather than responding with reset. Logging was adequate but missed the suspected DoS SYN Flood)

Equation

Severity =  $(5 + 5) - (5 + 4) = 1$ 

## **9. Defensive Recommendation**

**Example 12**<br> **Example 3**<br> **Example 2000 - 2003**<br> **Example 200** - 2004 model functions are all (eight model of Service)<br> **Example 200** - 4 (eight model model in place finewall dropped all packe<br> **Example 2009** - 4 (eil app The current security posture of the firewall is correct. No apparent loss of service was noted. The ruleset properly denied and adequately logged the attack although, if possible, the logs could contain more detail on the actual packets observed. According to manuals, the firewall has the ability to detect and report SYN Floods. It did not report this attack as a SYN Flood however. It is possible that as a modern firewall it has built-in defenses against such an attack and therefore the thresholds for detection are set quite high. To properly log this attack, I recommend that the thresholds be lowered to a level that allows firewall to detect this level of activity and alert the administrators. In addition, the settings on session time-outs should be verified and adjusted to lower the effects of this type of attack.

An IDS or some kind of packet logging utility is invaluable in analyzing this type of activity. At the time this attack occurred, no such facility was positioned on the external segment. That capability is now in position.

## Richard D. Salisko **Face7 Face5 998** Face5 B5 06E4 A169 4E46 A169 4E46 A169 4E46 A169 4E46

## **10. Multiple Choice Question**

In the trace below, which is the TRUE source address of the attack?

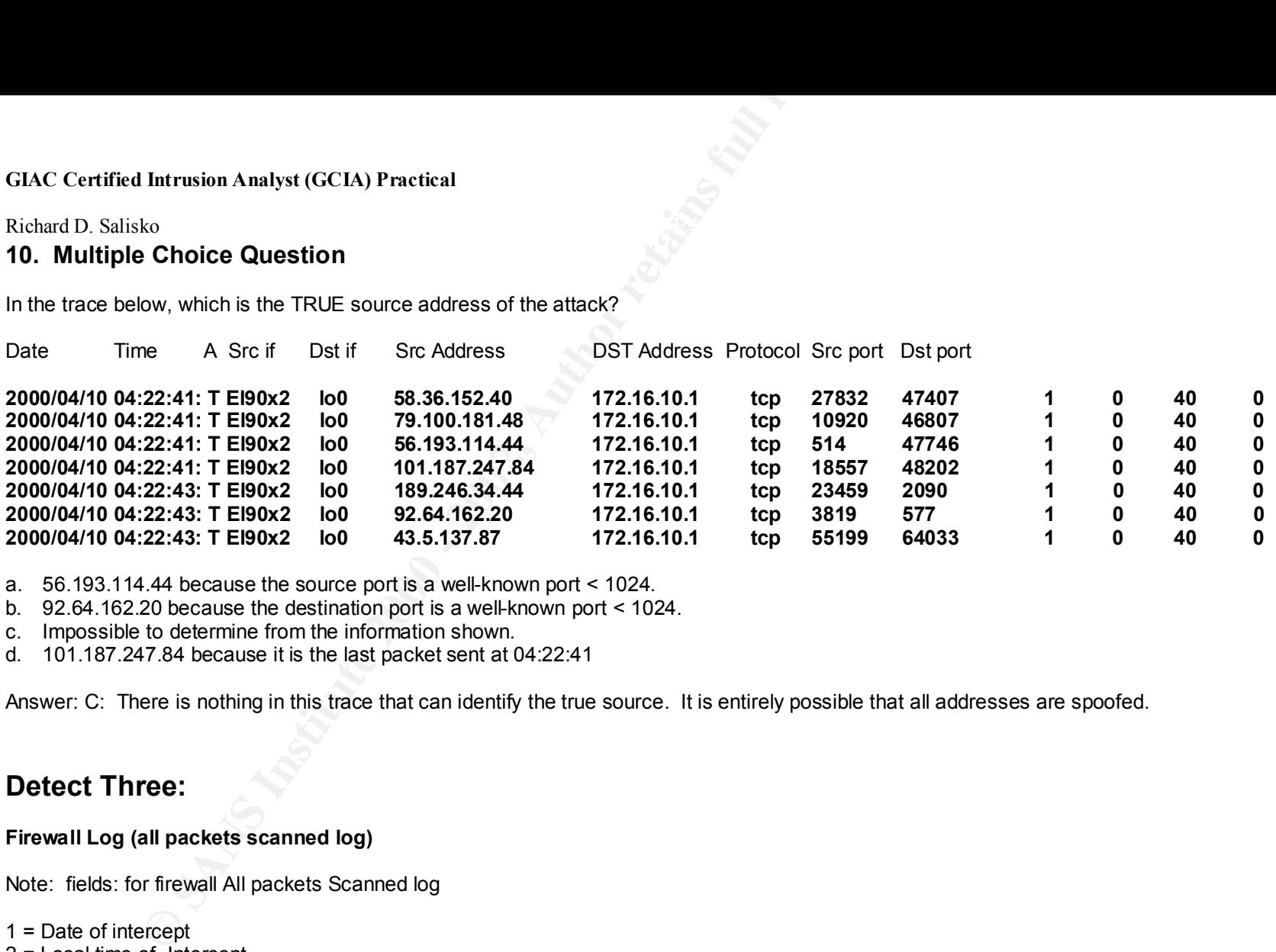

a. 56.193.114.44 because the source port is a well-known port < 1024.

b. 92.64.162.20 because the destination port is a well-known port < 1024.

c. Impossible to determine from the information shown.

d. 101.187.247.84 because it is the last packet sent at 04:22:41

Answer: C: There is nothing in this trace that can identify the true source. It is entirely possible that all addresses are spoofed.

# **Detect Three:**

#### **Firewall Log (all packets scanned log)**

Note: fields: for firewall All packets Scanned log

```
\det IP
1 = Date of intercept
2 = Local time of Intercept
3 = Action taken (D = Denied, F = Packet Forwarding Attack)
4 = src interface
5 = dst interface
6 = src IP
7 = dist IP8 = protocol
9 = src port
10 = dist port
```
Richard D. Salisko **Face7 Face5 998** Face5 B5 06E4 A169 4E46 A169 4E46 A169 4E46 A169 4E46

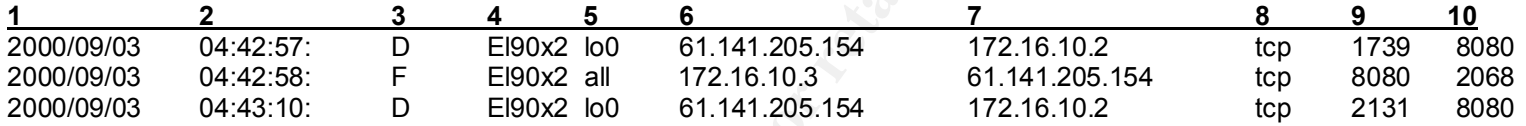

#### **Snort Output**

[\*\*] MISC-WinGate-8080-Attempt [\*\*] 09/03-04:44:07.565782 0:E0:39:80:42:6E -> 0:10:4B:9C:3E:E9 type:0x800 len:0x4A 61.141.205.154:2068 -> 172.16.10.3:8080 TCP TTL:48 TOS:0x0 ID:17392 DF \*\*S\*\*\*\*\* Seq: 0x3A8F3931 ACK: 0x0 Win: 0x7C9C TCP Options => MSS: 1450 SACKOK TS: 156089513 0 NOP WS: 0

=+=+=+=+=+=+=+=+=+=+=+=+=+=+=+=+=+=+=+=+=+=+=+=+=+=+=+=+=+=+=+=+=+

[\*\*] MISC-WinGate-8080-Attempt [\*\*] 09/03-04:44:06.566983 0:E0:39:80:42:6E -> 0:10:5A:19:3A:1C type:0x800 len:0x4A 61.141.205.154:1739 -> 172.16.10.2:8080 TCP TTL:48 TOS:0x0 ID:16522 DF \*\*S\*\*\*\*\* Seq: 0x3AB563D3 ACK: 0x0 Win: 0x7C9C TCP Options => MSS: 1450 SACKOK TS: 156089413 0 NOP WS: 0

**Example 2001**<br> **CALC 2001**<br> **CALC 2001**<br> **CALC 2001**<br> **CALC 2001**<br> **CALC 2001**<br> **CALC 2001**<br> **CALC 2001**<br> **CALC 2001**<br> **CALC 2001**<br> **CALC 2001**<br> **CALC 2001**<br> **CALC 2001**<br> **CALC 2002**<br> **CALC 2001**<br> **CALC 2001**<br> **CALC 2001** =+=+=+=+=+=+=+=+=+=+=+=+=+=+=+=+=+=+=+=+=+=+=+=+=+=+=+=+=+=+=+=+=+ [\*\*] MISC-WinGate-8080-Attempt [\*\*] 09/03-04:44:19.588097 0:E0:39:80:42:6E -> FF:FF:FF:FF:FF:FF type:0x800 len:0x4A 61.141.205.154:2131 -> 172.16.10.95:8080 TCP TTL:48 TOS:0x0 ID:27840 DF \*\*S\*\*\*\*\* Seq: 0x3B8B7C83 ACK: 0x0 Win: 0x7C9C TCP Options => MSS: 1450 SACKOK TS: 156090713 0 NOP WS: 0

=+=+=+=+=+=+=+=+=+=+=+=+=+=+=+=+=+=+=+=+=+=+=+=+=+=+=+=+=+=+=+=+=+

## **1. Source of Trace**

Except for the router, these are the only two hosts on this subnet. The router is under the control of an ISP and the logs are not available for<br>inclusion. The Snort trace was captured on a basic IDS system (172.16.10.3) outside the external firewall of our business network. This computer ran basic IDS software – a Windows NT Port of SNORT using the 07272k ruleset. The firewall logs were taken from the external firewall (172.16.10.2) inclusion.

## **2. Detect Generated By**

The Detect was generated by the SNORT IDS and the external firewall. Firewall logs excerpts include breakdown of fields where required.

**16**

Richard D. Salisko **Face7 Face5 998** Face5 B5 06E4 A169 4E46 A169 4E46 A169 4E46 A169 4E46

## **3. Probability of Source Address Spoofing**

In order for the information obtained by this scan to be of any use, the attacker must be able to see any response from the scanned systems. Although the attacker could be using a compromised computer and spoofing his own address to obtain the responses, it is unlikely that the source address is spoofed.

## **4. Description of Attack**

**Example 15**<br> **Example 16 CETA)** Practical<br>
Responsible to the GAME of Survey of Survey the attacker must be able to<br>
tracker could be using a compromised computer and spoofing his own address to<br>
be tracker could be using The attacker appears to be checking all hosts on the subnet by directing a single SYN packet at each host and then to the broadcast address, although it is unlikely that the attacker knows the subnet mask. It is possible that the packets are addressed to a much larger broadcast address and the external router, whose logs are not available, forwarded the packets for valid hosts to this subnet. ARP packets were not collected so this possibility cannot be confirmed nor denied, although the break of a few seconds between the scan of 172.26.10.3 and the broadcast address of 172.16.10.95 seems to indicate that the intermediate addresses were also scanned.

The firewall log shows that 172.16.10.3 (the IDS) properly responded to the scan by sending a Reset, which tells the scanner the port is not open. The firewall logged this as a Packet Forwarding Attack because the IDS, to avoid sending just such responses back to the attacker, has it's default gateway address set to the firewall's external interface. When the IDS attempts to respond to any packet, it uses its default gateway, the firewall, to route such packets. The firewall rules forbid such behavior and log it as an attack. This little bit of extra log information helps to provide a better picture of the attack.

## **5. Attack Mechanism**

Port 8080 scans are commonly associated with a trojan called Ringzero and proxies. If a trojan had infected an internal network system, this would be seen as outgoing traffic. However, the Ringzero trojan normally scans three ports in the following sequence – 80, 8080, and 3128. In this case, the subnet is being scanned only for port 8080 and from an external source, so it is reasonably safe to assume that this is a simple scan for open Wingate proxy servers using port 8080 – a fact confirmed by the Snort IDS Alert.

stealth tool for attacking other systems. The 3D F 88 A169 4E46 A169 4E46 A169 4E46 A169 4E46 A169 4E46 A169 4E Wingate is a proxy server which allows multiple computers to use a single internet interface. According to CERT Vulnerability Note (VN) 98.03, the default configuration of the server will allows external connections without authentication (CVE 1999-0291). If an attacker can locate a server with this configuration, they could use that server to redirect their connections, thus hiding their true identity. This would provide an excellent

Richard D. Salisko **Face7 Example 26** Face B<sub>8</sub>

## **6. Correlation**

Wingate scans are common. Numerous similar examples can be seen in SANS Detects Analyzed reports by searching on the keywords Wingate and 8080.

## **7. Evidence of Active Targeting**

There is no evidence of active targeting. This appears to be a general search for listening Wingate servers. The attack is probably automated or scripted and directed at a large number of networks.

## **8. Severity**

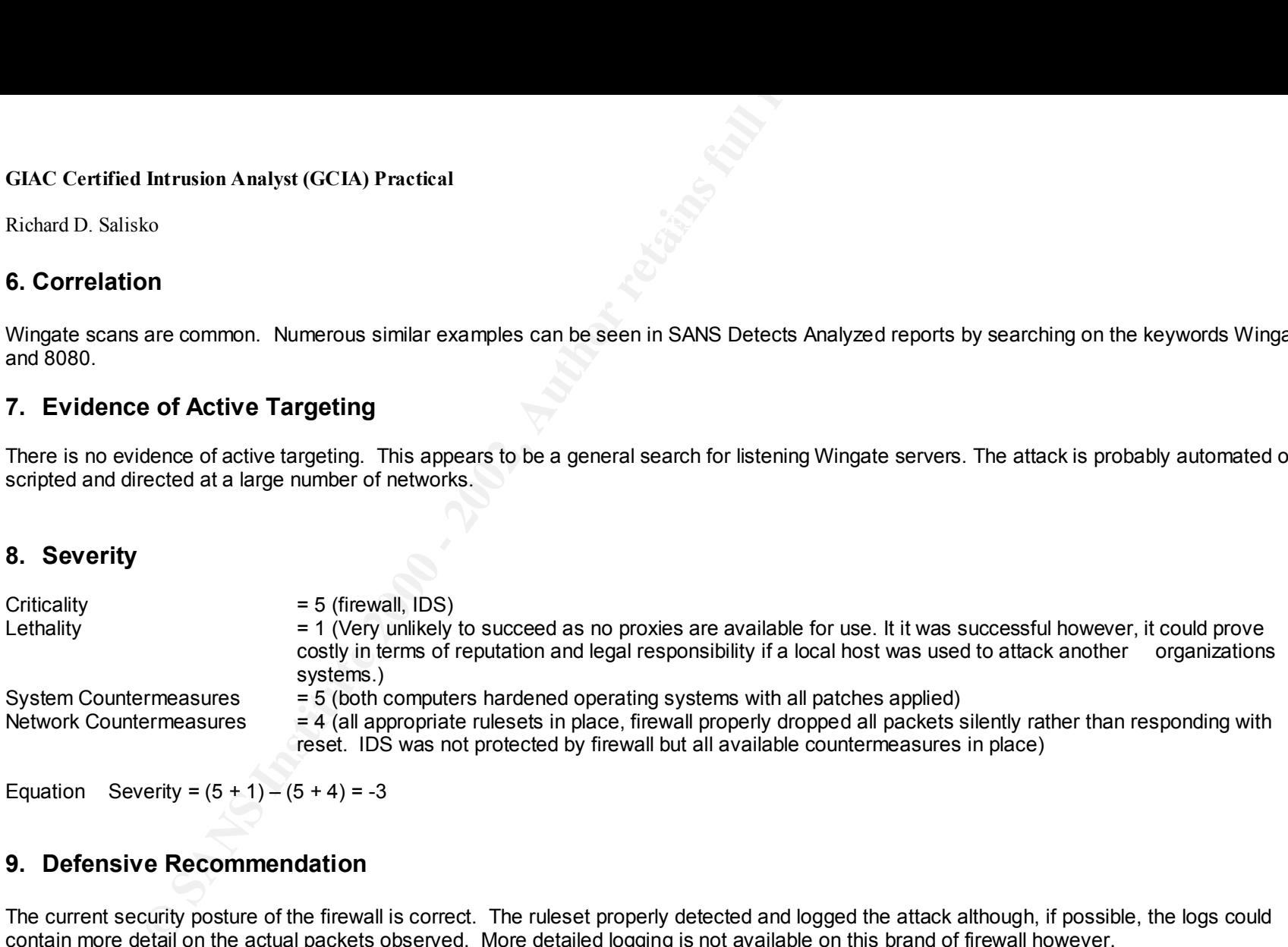

## **9. Defensive Recommendation**

The current security posture of the firewall is correct. The ruleset properly detected and logged the attack although, if possible, the logs could contain more detail on the actual packets observed. More detailed logging is not available on this brand of firewall however.

scenario could be made by not giving the network card in the IDS an IP address, thereby making it inaccessible. The IDS computer responded to the SYN-FIN packet with a reset which could tell the attacker the system exists. However, because the default gateway of the IDS was set to the external interface of the firewall, the IDS computer attempted to forward the reset packet to the attacker via the firewall, as evidenced by the Packet Forwarding Attack log from the firewall. The firewall did not forward the packet. An improvement to this

No packet logging facility, such as TCPDump was in place when these activities were logged. Such a facility would provide much more information to assist in analysis. WINDump, a Windows NT port of TCPDump, is now in place.

## Richard D. Salisko **Face7 Example 26** Face B<sub>8</sub>

## **10.Multiple Choice Question**

**Example 12**<br> **Choice Question**<br>
CP/IP standards, how should a system running a properly implemented TCP/IP is<br>
the tindicating that the system is available and listening on the port.<br>
K ACK to Acknowledge the two-way hand According to TCP/IP standards, how should a system running a properly implemented TCP/IP stack respond to a tcp SYN packet on any listening port ?

- a. With a reset indicating that the system is available and listening on the port.
- b. With an ACK packet to complete the two-way handshake.
- c. With a SYN-ACK to Acknowledge the SYN and initiate it's part of the session.
- d. With a FIN-ACK to properly close the IP session.

Answer: C: This is the second step in the three-way handshake. The Final part requires an ACK from the first system.

# **Detect Four:**

#### **Firewall Log (all packets scanned log)**

Note: fields: for firewall All packets Scanned log

1 = Date of intercept

- 2 = Local time of Intercept
- $3$  = Action taken (D = Denied, F = Packet Forwarding Attack)
- 4 = src interface
- 5 = dst interface
- $6 =$ src IP
- $7 = dist IP$
- 8 = protocol
- $9 =$  src port
- $10 = dist$  port

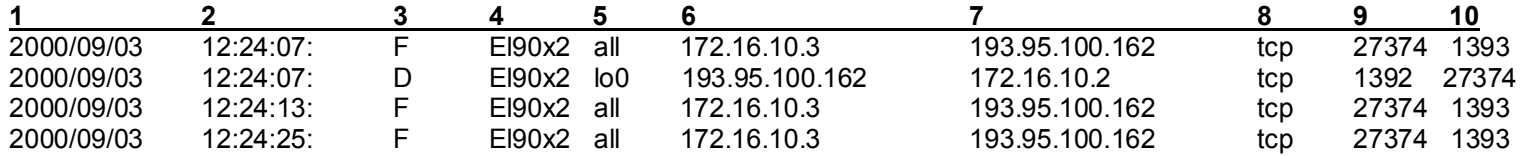

Richard D. Salisko **Face7 Example 26** Face B<sub>8</sub>

#### **WINDump Output (Windows NT Port of TCPDump)**

Intrusion Analyst (GCIA) Practical<br>
ko<br> **Extract Extract COM**<br> **Extract 2000 - 2002 - 2000 - 2002 - 2000 - 2002 - 2000 - 2002 - 2000 - 2002 - 2000 - 2002<br>
4500 0022 - 2000 - 2003 - 200 - 2006 618-5 15 64-84<br>
172.16.10.2773** 12:25:16.086864 193.95.100.162.1393 > 172.16.10.3.27374: S 34321588:34321588(0) win 8192 <mss 1460> (DF) (ttl 107, id 33474) 4500 002c 82c2 4000 6b06 6185 c15f 64a2 d12f 3453 0571 6aee 020b b4b4 0000 0000 6002 2000 2583 0000 0204 05b4 b4b4 12:25:16.087378 172.16.10.3.27374 > 193.95.100.162.1393: R 0:0(0) ACK 34321589 win 0 (ttl 128, id 6656) 4500 0028 1a00 0000 8006 f54b d12f 3453 c15f 64a2 6aee 0571 0000 0000 020b b4b5 5014 0000 5d2c 0000 12:25:16.219248 193.95.100.162.1392 > 172.16.10.2.27374: S 34321588:34321588(0) win 8192 <mss 1460> (DF) (ttl 107, id 37570) 4500 002c 92c2 4000 6b06 5186 c15f 64a2 d12f 3452 0570 6aee 020b b4b4 0000 0000 6002 2000 2585 0000 0204 05b4 b4b4 12:25:22.206424 193.95.100.162.1393 > 172.16.10.3.27374: S 34321588:34321588(0) win 8192 <mss 1460> (DF) (ttl 107, id 16324) 4500 002c 3fc4 4000 6b06 a483 c15f 64a2 a14e 3453 0571 6aee 020b b4b4 0000 0000 6002 2000 2583 0000 0204 05b4 b4b4 12:25:22.206612 172.16.10.3.27374 > 193.95.100.162.1393: R 0:0(0) ACK 1 win 0 (ttl 128, id 6912) 4500 0028 1b00 0000 8006 f44b a14e 3453 c15f 64a2 6aee 0571 0000 0000 020b b4b5 5014 0000 5d2c 0000 12:25:34.157286 193.95.100.162.1393 > 172.16.10.3.27374: S 34321588:34321588(0) win 8192 <mss 1460> (DF) (ttl 107, id 57030) 4500 002c dec6 4000 6b06 0581 c15f 64a2 a14e 3453 0571 6aee 020b b4b4 0000 0000 6002 2000 2583 0000 0204 05b4 b4b4 12:25:34.157485 172.16.10.3.27374 > 193.95.100.162.1393: R 0:0(0) ACK 1 win 0 (ttl 128, id 7168) 4500 0028 1c00 0000 8006 f34b a14e 3453 c15f 64a2 6aee 0571 0000 0000 020b b4b5 5014 0000 5d2c 0000 12:25:34.269517 193.95.100.162.1392 > 172.16.10.2.27374: S 34321588:34321588(0) win 8192 <mss 1460> (DF) (ttl 107, id 61126) 4500 002c eec6 4000 6b06 f581 c15f 64a2 a14e 3452 0570 6aee 020b b4b4 0000 0000 6002 2000 2585 0000 0204 05b4 b4b4

Richard D. Salisko **Face7 Example 26** Face B<sub>8</sub>

## **1. Source of Trace**

The WinDump trace was captured on a dual-function IDS system (172.16.10.3) outside the external firewall of our business network. This computer ran basic IDS software – a Windows NT Port of SNORT using the 07272k ruleset, as well as WINDump – a Windows NT port of TCPDump for additional analysis. The firewall logs were taken from the external firewall (172.16.10.2) Except for the router, these are the only two hosts on this subnet. The router is under the control of an ISP and the logs are not available for inclusion.

## **2. Detect Generated By**

The Detect was generated by the External Firewall. Firewall logs excerpts include breakdown of fields where required. The Snort IDS system did not pick up this attack.

## **3. Probability of Source Address Spoofing**

In order for the information obtained by this scan to be of any use, the attacker must be able to see any response from the scanned systems. Although the attacker could be using a compromised computer and spoofing his own address to get the responses, it is unlikely that the source address is spoofed.

## **4. Description of Attack**

**Example 12**<br> **Example 120**<br> **Example 120**<br> **Example 120**<br> **Example 120**<br> **Example 120**<br> **Example 120**<br> **Example 120**<br> **Example 120**<br> **Example 120**<br> **Example 1202**<br> **Example 12022**<br> **Example 12022**<br> **Example 12022**<br> **Examp** The attacker is checking all hosts on the subnet by directing a single normal SYN packet at each host, and then to the broadcast address, although it is unlikely that the attacker knows the subnet mask. It is possible that the packets are addressed to a much larger broadcast address and the external router, whose logs are not available, forwarded the packets for valid hosts to this subnet. ARP packets were not collected so this possibility cannot be confirmed nor denied, although the break of a few seconds between the scan of 172.26.10.3 and the broadcast address of 172.26.10.255 seems to indicate that the intermediate addresses were also scanned.

All packets are directed to port 27374, which is the signature port for this type of scan. The attacker is attempting to locate any system infected with and running the well-known SubSeven version 2 Trojan software.

gateway address set to the firewall's external interface. When the IDS attempts to respond to any packet, it uses its default gateway, the firewall, The firewall log shows that 172.16.10.3 (the IDS) properly responded to the scan by sending a Reset, which tells the scanner the port is not open. The firewall logged this as a Packet Forwarding Attack because the IDS, to avoid sending just such responses back to the attacker, has it's default to route such packets. The firewall rules forbid such behavior and log it as an attack. This little bit of extra log information helps to provide a better picture of the attack.

CVE Number – None allocated to this type of Scan

Richard D. Salisko **Face7 Example 26** Face B<sub>8</sub>

#### **5. Attack Mechanism**

**Example 12**<br> **Example 12**<br> **Example 12**<br> **Example 12**<br> **Example 12**<br> **Example 12**<br> **Example 12**<br> **Example 12**<br> **Example 12**<br> **Example 12**<br> **Example 12**<br> **Example 12**<br> **Example 12**<br> **Example 12**<br> **Example 12**<br> **Example 12** The Sub-Seven Trojan, in this case version 2.0 or 2.1 depending on the document you read, is one of the most popular remote access trojans. The attacker runs the master software on their computer. The master software can scan the internet for systems running the slave software. Once a slave is located the master can connect to it, and through the slave software, remotely control the system on which it resides. This version of the trojan reportedly supports ' port redirection ' which means you can send the infected system software on a specific port and the computer will redirect the packet to another computer, on what ever port you designate. The slave software can also be used to scan for other infected computers systems.

This has very serious consequences. It means that, should you be able to converse with a single infected system on an organization's internal network, you can attack and/or compromise every other computer on that network.

## **6. Correlation**

Trojan Scans are very common. Trojans are normally distributed via other means, including e-mail. Numerous similar examples can be seen in SANS Detects Analyzed reports by searching on the keywords Sub Seven and 27374.

## **7. Evidence of Active Targeting**

There is no evidence of active targeting. This appears to be a general search for systems infected with the Sub-Seven Trojan. The attack is probably automated or scripted and directed at a large number of networks.

#### **8. Severity**

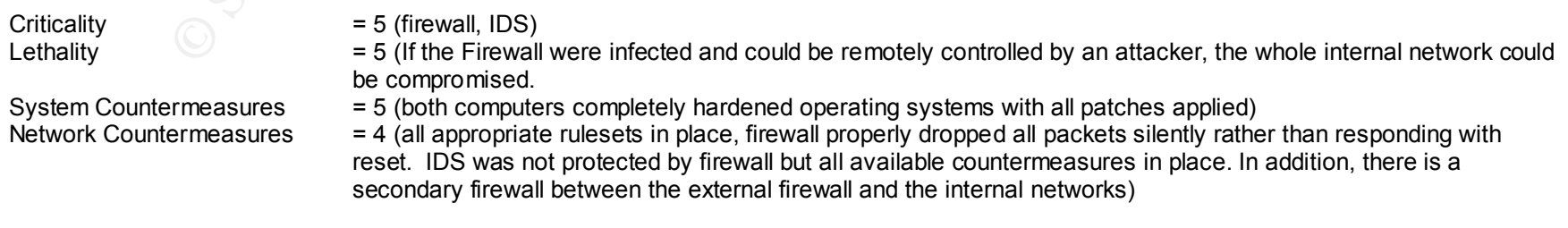

Equation Severity =  $(5 + 5) - (5 + 4) = 1$ 

## Richard D. Salisko **Face7 Example 26** Face B<sub>8</sub>

## **9. Defensive Recommendation**

The current security posture of the firewall is correct. The firewall ruleset properly detected and logged the attack although, if possible, the logs could contain more detail on the actual packets observed. More detailed logging is not available on this brand of firewall however.

**Example 12**<br> **Example 120**<br> **Example 120**<br> **Example 2000**<br> **Example 2000**<br> **Example 2000**<br> **Example 2000**<br> **Example 2000**<br> **Example 2000**<br> **Example 2000**<br> **Example 2000**<br> **Example 2000**<br> **Example 2000**<br> **Example 2000**<br> **E** The IDS computer responded to the SYN-FIN packet with a reset which could tell the attacker the system exists. However, because the default gateway of the IDS was set to the external interface of the firewall, the IDS computer attempted to forward the reset packet to the attacker via the firewall, as evidenced by the Packet Forwarding Attack log from the firewall. The firewall did not forward the packet. An improvement to this scenario could be made by not giving the network card in the IDS an IP address, thereby making it inaccessible.

The Snort IDS System using the 07272k ruleset did not detect this scan. The rule set should be changed to include this signature and the signature of all other known trojans. The IDS system should also be running up-to-date anti-virus software to ensure that should a trojan be loaded on it, the trojan would be immediately detected.

## **10. Multiple Choice Question**

Port 27374 is the signature port for what well-known Trojan?

- a. BACK Orifice
- b. Sub-Seven
- c. HACK-A-TACK
- d. Netbus

Answer: b – SubSeven – Version 2.1 (2.0?)

## Richard D. Salisko **Face7 Example 26** Face B<sub>8</sub>

# **Assignment Two – Evaluate an Attack**

**1. Give the URL, location, or command that your acquired the attack from.**

Http://packetstorm.securify.com/DoS/IGMPNukeV1\_0.zip

(Packet Storm Security Site – List of top 100 Files – Number 69)

#### **2. Describe the attack, including how it works.**

**Example 12**<br> **Example 12**<br> **Example 12**<br> **Example 12**<br> **EXEL, location, or command that your acquired the attack from.**<br>
<u>Example 2001 - List of top 100 Files – Number 69)</u><br> **Security Site – List of top 100 Files – Number** The program, IGMPNukeV1.0, is a small Windows executable that takes advantage of a vulnerability in the TCP/IP stack of most Microsoft Windows computers, including NT. The vulnerability, CVE 1999-0918, causes Windows 9X/NT (and reportedly 2000) computers to experience a variety of problems, from slowdowns to crashes (Blue Screen of Death) when they receive an oversized, fragmented IGMP packet. Patches for the vulnerability are available from Microsoft.

IGMP or Internet Group Multicast Protocol RFC966 is the extensions to IP to support multicasting groups. RFCs 988 (version 0), 1112 (version 1), and 2236 (version 2) refer to it as the Internet Group Management Protocol. None of the RFCs mention fragmentation, so presumably fragmented packets do not violate the standard.

The IGMPNuke Interface, shown below, allows the user to choose any size and number of IGMP packets to send. The program defaults, except for the 'Target IP', are as shown. To send the packets the user has only to enter the IP Address of the target, change any desired parameters, and press the Nuke button.

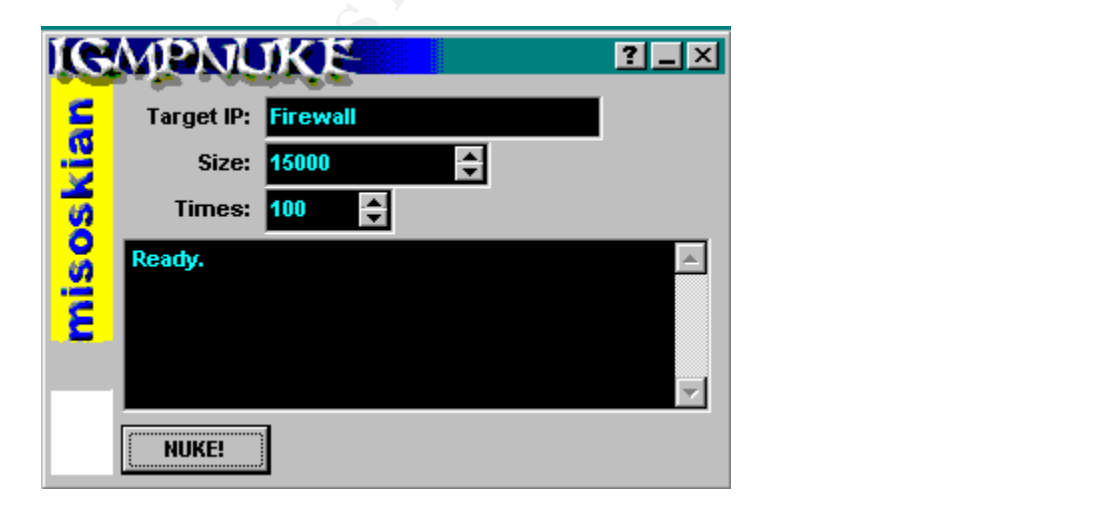

**24**

## Richard D. Salisko **Face7 Example 26** Face B<sub>8</sub>

**Example 1**<br> **CONSTANT CONSTANT CONSTANT CONSTANT CONSTANT CONSTANT CONSTANT PROBAGING CONSTANT CONSTANT CONSTANT CONSTANT CONSTANT CONSTANT CONSTANT CONSTANT CONSTANT CONSTANT CONSTANT CONSTANT CONSTANT CONSTANT CONSTANT** The program breaks the IGMP packets into regular sized, but zero loaded, ethernet fragments (payload of 1480 bytes). The IGMP header is unusual. The IGMP header encapsulated in the IP Datagram should normally contain at least four bytes of data consisting of the IGMP type (1 byte), the Max Response time (1 byte), the Checksum (2 bytes) and possibly a Group Address (4+ bytes). The packets produced by this tool have no IGMP header information at all. No information is available as to whether or not this peculiarity contributes to the Windows vulnerability. Most sources refer to the problem being the fragmentation alone, with no mention of any particular packet attribute.

#### **3. Provide an annotated network trace of the attack in action.**

#### **Attack using fragmented packets**

**Size of IGMP Packet: 3000 bytes Number of packets 10 (only two shown for brevity)**

The attack was directed at a Windows NT based firewall with all appropriate patches installed, using the parameters shown. Below is an excerpt from the firewall ' Sessions Completed ' log. The log fields legend is included below.

Firewall Log Fields:

- $1 =$  Date of intercept
- 2 = Local time of Intercept
- 3 = Action taken (T = Terminated Session)
- $4 = \frac{1}{2}$  src interface
- 5 = dst interface
- $6 = \text{src IP}$
- $7 =$  dst IP
- 8 = protocol
- $9 =$  src port
- $10 =$  dst port
- 11 = number of source packets
- 12 = number of destination packets
- 13 = number of source bytes
- 14 = number of destination bytes

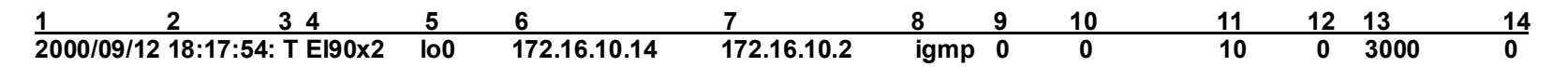

The firewall log shows a total of 10 packets of length 3000.

## **Trace One:**

Richard D. Salisko **Face7 Example 26** Face B<sub>8</sub>

The following Network trace was generated by Windump - a Windows NT port of TCPDump - using the command line shown. The command line parameters are identical to those of TCPDump

Windump –vv –n –s 300 –x (icmp and udp and tcp and igmp )

Note: Exclusions in filter not shown

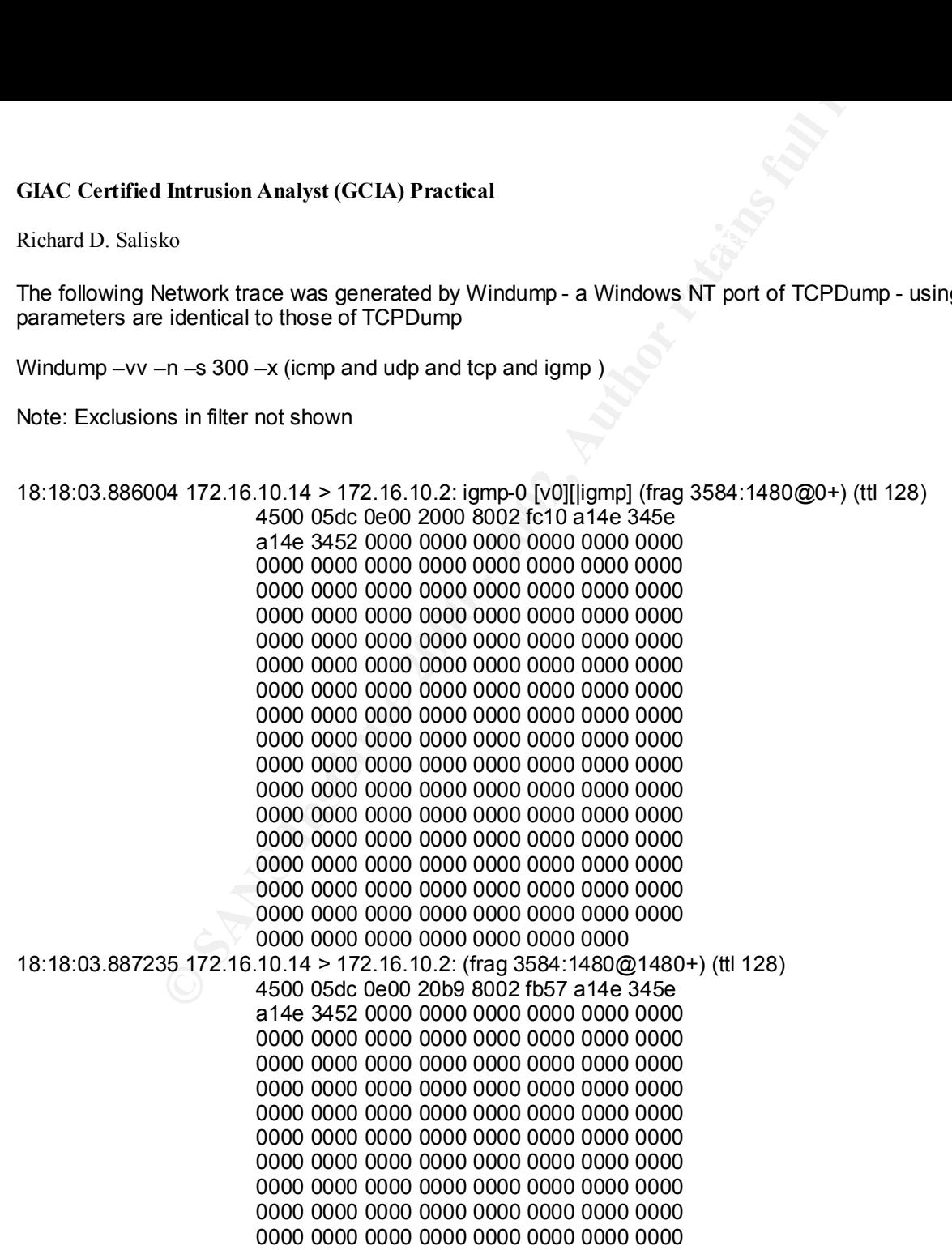

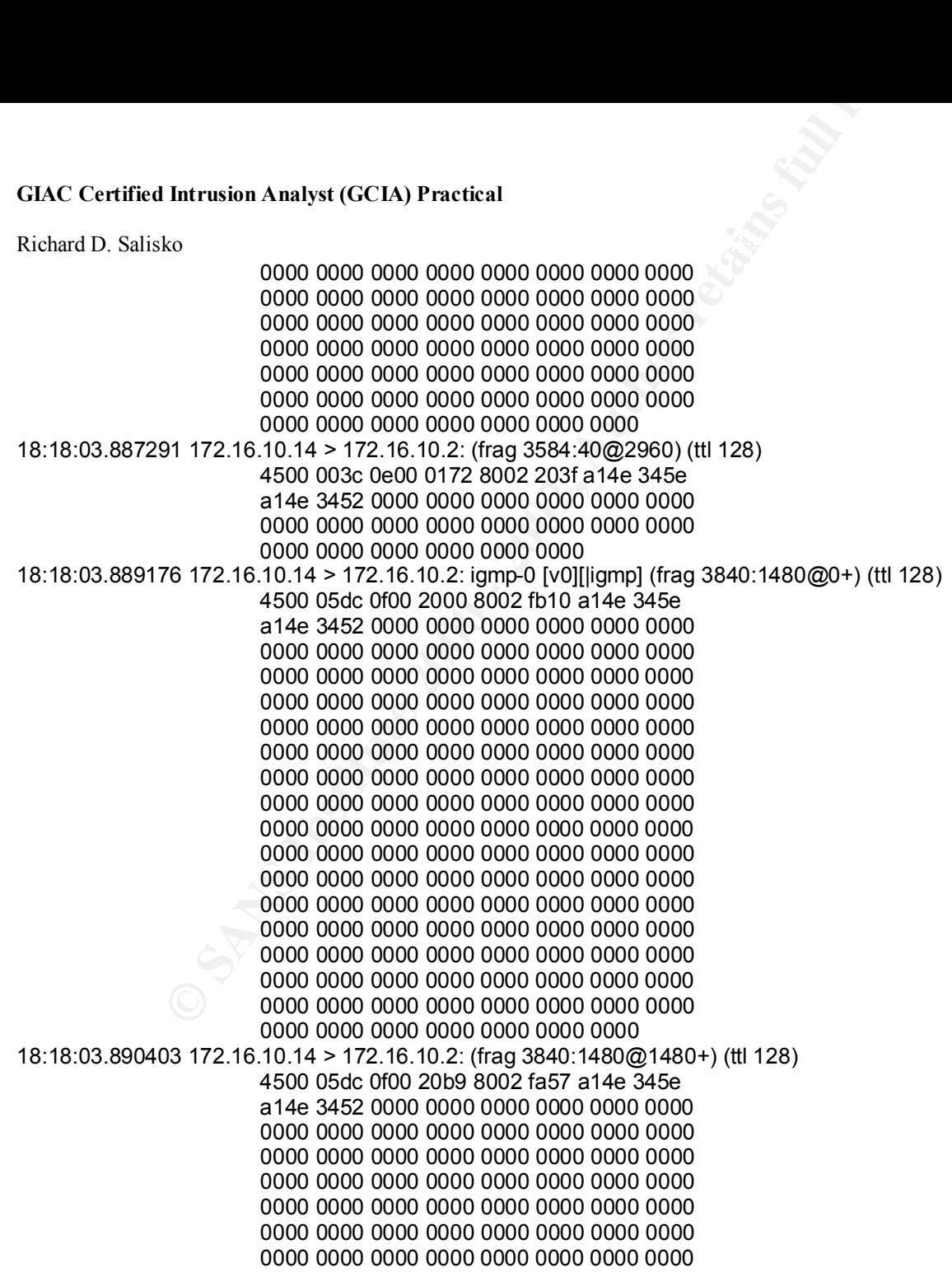

#### Richard D. Salisko **Face7 Example 26** Face B<sub>8</sub>

The Trace shows a normally fragmented packet with no IGMP headers evident. The only parameter which leads us to believe this is IGMP is the IP Type 02 in byte nine of the IP Header.

## **Trace Two:**

The following Network trace was generated by Windump - a Windows NT port of TCPDump - using the command line shown. The command line parameters are identical to those of TCPDump.

Windump –vv –n –s 300 (icmp and udp and tcp and igmp)

Note: Exclusions in filter not shown

18:18:03.882617 172.16.10.14 > 172.16.10.2: igmp-0 [v0][|igmp] (frag 3328:1480@0+) (ttl 128) 18:18:03.883803 172.16.10.14 > 172.16.10.2: (frag 3328:1480@1480+) (ttl 128) 18:18:03.883886 172.16.10.14 > 172.16.10.2: (frag 3328:40@2960) (ttl 128) 18:18:03.885748 172.16.10.14 > 172.16.10.2: igmp-0 [v0][|igmp] (frag 3584:1480@0+) (ttl 128) 18:18:03.886979 172.16.10.14 > 172.16.10.2: (frag 3584:1480@1480+) (ttl 128) 18:18:03.887030 172.16.10.14 > 172.16.10.2: (frag 3584:40@2960) (ttl 128)

Richard D. Salisko **Face7 Example 26** Face B<sub>8</sub> **Attack using packets sizes not requiring fragmentation**

#### **Size of IGMP Packet: 300 bytes**

The tool's stated intent is to ' nuke ' windows based machines by sending large IGMP packets. It's interesting to note, however, that if you attempt to send packets so small they don't require fragmentation, you get some unexpected results.

Firewall ' Sessions Completed ' log

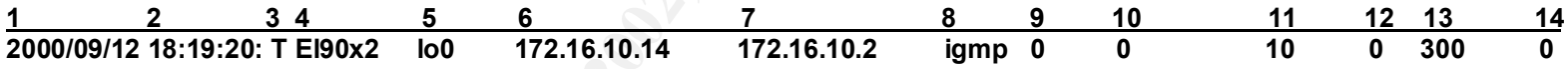

The firewall log appears identical, showing a total of 10 packets of length 300.

## **Trace Three:**

Here's the Windump trace using the hex output option.

**Example 3**<br> **Example 3**<br> **Example 3**<br> **Example 3**<br> **Example 3**<br> **Example 3**<br> **Example 2 Completed** 'leg<br> **SANS**<br> **Example 2 Completed** 'leg<br> **Example 2 Completed** 'leg<br> **Example 2 Example 2 Completed** 'leg<br> **Ex** a14e 3452 0000 0000 0000 0000 0000 0000<br>2009 8989 8999 8999 8999 8999 8999 9990 18:19:30.366048 172.16.10.14 > 172.16.10.2: igmp-0 [v0] bad igmp cksum 0! (ttl 128, id 5888) 4500 001e 1700 0000 8002 18cf a14e 345e a14e 3452 0000 0000 0000 0000 0000 0000 0000 0000 0000 0000 0000 0000 0000 18:19:30.367368 172.16.10.14 > 172.16.10.2: igmp-0 [v0] bad igmp cksum 0! (ttl 128, id 6144) 4500 001e 1800 0000 8002 17cf a14e 345e a14e 3452 0000 0000 0000 0000 0000 0000 0000 0000 0000 0000 0000 0000 0000 18:19:30.367882 172.16.10.14 > 172.16.10.2: igmp-0 [v0] bad igmp cksum 0! (ttl 128, id 6400) 4500 001e 1900 0000 8002 16cf a14e 345e a14e 3452 0000 0000 0000 0000 0000 0000 0000 0000 0000 0000 0000 0000 0000 18:19:30.368419 172.16.10.14 > 172.16.10.2: igmp-0 [v0] bad igmp cksum 0! (ttl 128, id 6656) 4500 001e 1a00 0000 8002 15cf a14e 345e 0000 0000 0000 0000 0000 0000 0000 18:19:30.368979 172.16.10.14 > 172.16.10.2: igmp-0 [v0] bad igmp cksum 0! (ttl 128, id 6912) 4500 001e 1b00 0000 8002 14cf a14e 345e a14e 3452 0000 0000 0000 0000 0000 0000 0000 0000 0000 0000 0000 0000 0000

Intrusion Analyst (GCIA) Practical<br>
ko<br>
86 172.16.10.4 > 172.16.10.2: igmp-0 [v0] bad igmp cksum 0! (ttl 128, id 7168)<br>
4500 001e 1c10 0000 - 2002 126 a14e 345e<br>
a14e 3452 0000 0000 0000 0000 0000 0000<br>
0000 0000 0000 0000 Richard D. Salisko **Face7 Example 26** Face B<sub>8</sub> 18:19:30.369986 172.16.10.14 > 172.16.10.2: igmp-0 [v0] bad igmp cksum 0! (ttl 128, id 7168) 4500 001e 1c00 0000 8002 13cf a14e 345e a14e 3452 0000 0000 0000 0000 0000 0000 0000 0000 0000 0000 0000 0000 0000 18:19:30.371423 172.16.10.14 > 172.16.10.2: igmp-0 [v0] bad igmp cksum 0! (ttl 128, id 7424) 4500 001e 1d00 0000 8002 12cf a14e 345e a14e 3452 0000 0000 0000 0000 0000 0000 0000 0000 0000 0000 0000 0000 0000 18:19:30.372505 172.16.10.14 > 172.16.10.2: igmp-0 [v0] bad igmp cksum 0! (ttl 128, id 7680) 4500 001e 1e00 0000 8002 11cf a14e 345e a14e 3452 0000 0000 0000 0000 0000 3a3a 3a3a 3a3a 3a3a 3a3a 3a3a 3a3a 3a3a 18:19:30.373849 172.16.10.14 > 172.16.10.2: igmp-0 [v0] bad igmp cksum 0! (ttl 128, id 7936) 4500 001e 1f00 0000 8002 10cf a14e 345e a14e 3452 0000 0000 0000 0000 0000 0000 0000 0000 0000 0000 0000 0000 0000 18:19:30.375351 172.16.10.14 > 172.16.10.2: igmp-0 [v0] bad igmp cksum 0! (ttl 128, id 8192) 4500 001e 2000 0000 8002 0fcf a14e 345e a14e 3452 0000 0000 0000 0000 0000 0000 0000 0000 0000 0000 0000 0000 0000

When the whole IGMP datagram is contained in a single IP packet, a checksum error is generated. The firewall ignores the error because it ignores and silently discards the packet, but the WINDump program complains.

## **Trace Four:**

Here's the Windump trace without the hex output option.

```
18:19:30.368175 172.16.10.14 > 172.16.10.2: igmp-0 [v0] bad igmp cksum 0! (ttl 128, id 7680)
18:19:30.361664 172.16.10.14 > 172.16.10.2: igmp-0 [v0] bad igmp cksum 0! (ttl 128, id 5888)
18:19:30.362988 172.16.10.14 > 172.16.10.2: igmp-0 [v0] bad igmp cksum 0! (ttl 128, id 6144)
18:19:30.363552 172.16.10.14 > 172.16.10.2: igmp-0 [v0] bad igmp cksum 0! (ttl 128, id 6400)
18:19:30.364089 172.16.10.14 > 172.16.10.2: igmp-0 [v0] bad igmp cksum 0! (ttl 128, id 6656)
18:19:30.364649 172.16.10.14 > 172.16.10.2: igmp-0 [v0] bad igmp cksum 0! (ttl 128, id 6912)
18:19:30.365655 172.16.10.14 > 172.16.10.2: igmp-0 [v0] bad igmp cksum 0! (ttl 128, id 7168)
18:19:30.367093 172.16.10.14 > 172.16.10.2: igmp-0 [v0] bad igmp cksum 0! (ttl 128, id 7424)
18:19:30.369518 172.16.10.14 > 172.16.10.2: igmp-0 [v0] bad igmp cksum 0! (ttl 128, id 7936)
18:19:30.371021 172.16.10.14 > 172.16.10.2: igmp-0 [v0] bad igmp cksum 0! (ttl 128, id 8192)
```
The program documentation, although extremely sparse, has no mention of this ' feature ', so I have to assume it's a bug.

Richard D. Salisko **Face7 Example 26** Face B<sub>8</sub>

# **Assignment Three – Analyze This**

In this scenario, a Snort IDS system was installed at an unspecified site for approximately one month. My organization was tasked with evaluating the Snort output files for any signs of compromised systems or network problems.

## **Trace One:**

06/27-00:51:25.609698 [\*\*] WinGate 1080 Attempt[\*\*] 207.114.4.46:2546 -> MY.NET.97.235:1080 06/27-00:51:28.611857 [\*\*] WinGate 1080 Attempt[\*\*] 207.114.4.46:2546 -> MY.NET.97.235:1080

This appears to be a scan for Socks servers, but is likely a proxy server verifying that the host MY.NET.97.235, which attempted to connect to a server on it's network, is really who it claims to be. This can be verified by resolving the originator's address, which equates to ProxyScan.MD.US.Undernet.Org.

## **Trace Two:**

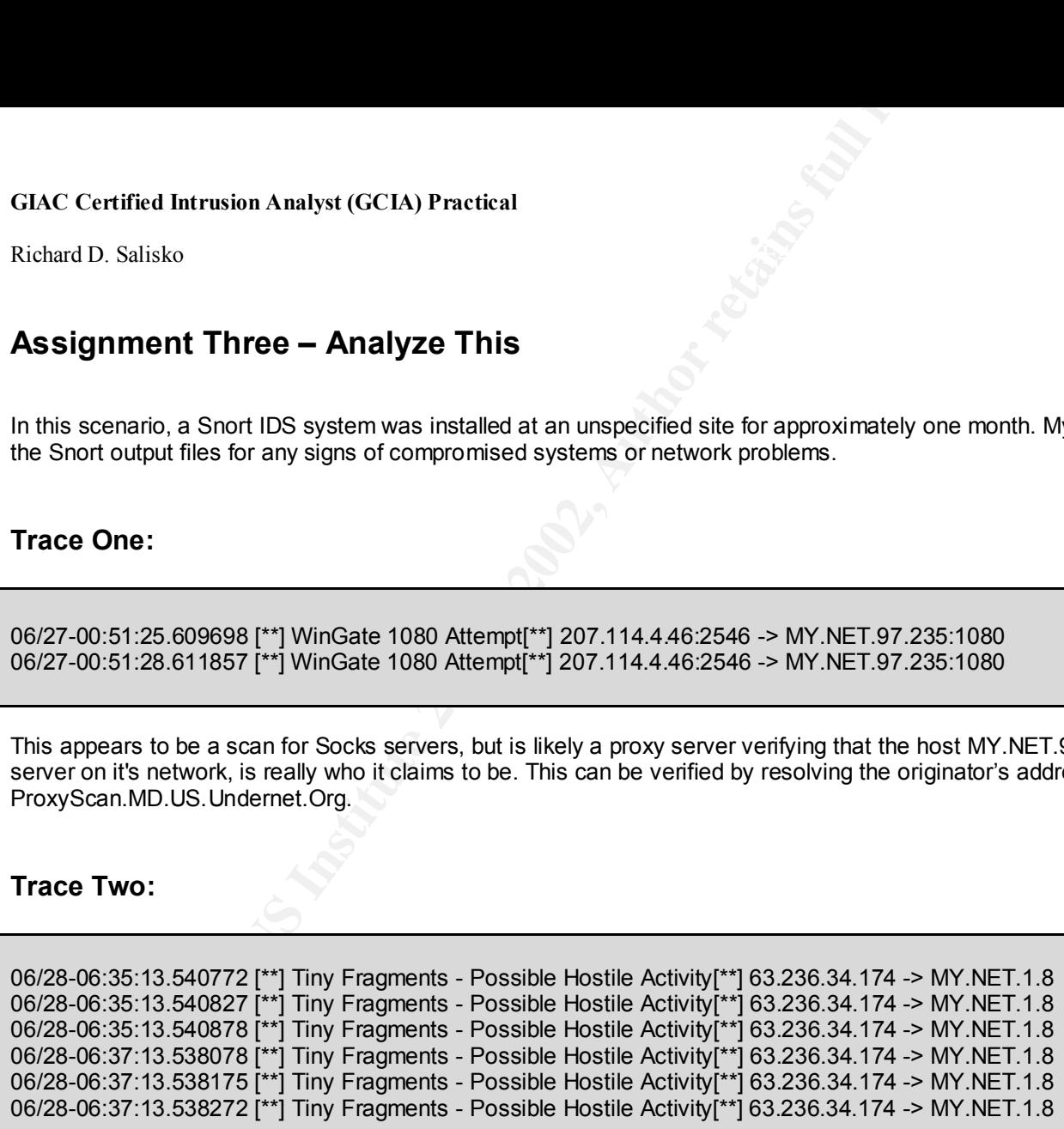

Mutated iragmentation is often used in denial of service attacks. The windows foller vulnerability, as well as the Teardrop attack both use<br>fragmentation in their delivery, although in different ways. Fragmentation is a no Mutated fragmentation is often used in denial of service attacks. The Windows IGMP vulnerability, as well as the Teardrop attack both use very well be a false positive.

## **Trace Three:**

**Example 12.1 (FCTA)** Practical<br>
Resp. 201107 [\*1] SYN-FIN scant [\*1] 202.0.178.98:53 -> MY.NET.1.1:53<br>
5.330764 [\*1] SYN-FIN scant [\*1] 202.0.178.98:53 -> MY.NET.1.1:53<br>
5.528996 [\*1] SYN-FIN scant [\*1] 202.0.178.98:53 -> 06/28-06:52:48.291107 [\*\*] SYN-FIN scan! [\*\*] 202.0.178.98:53 -> MY.NET.1.1:53 06/28-06:52:48.330764 [\*\*] SYN-FIN scan! [\*\*] 202.0.178.98:53 -> MY.NET.1.3:53 06/28-06:52:48.518996 [\*\*] SYN-FIN scan! [\*\*] 202.0.178.98:53 -> MY.NET.1.11:53 06/28-06:52:48.522936 [\*\*] SYN-FIN scan! [\*\*] 202.0.178.98:53 -> MY.NET.1.12:53 ... 06/28-07:14:23.646996 [\*\*] SYN-FIN scan! [\*\*] 202.0.178.98:53 -> MY.NET.254.249:53 06/28-07:14:23.649590 [\*\*] SYN-FIN scan! [\*\*] 202.0.178.98:53 -> MY.NET.254.248:53 06/28-07:14:23.702364 [\*\*] SYN-FIN scan! [\*\*] 202.0.178.98:53 -> MY.NET.254.251:53 06/28-07:14:23.732747 [\*\*] SYN-FIN scan! [\*\*] 202.0.178.98:53 -> MY.NET.254.255:53 06/28-07:17:46.987174 [\*\*] spp\_portscan: portscan status from 202.0.178.98: 47 connections across 47 hosts: TCP(46) UDP(1) STEALTH[\*\*] 06/28-07:17:48.221891 [\*\*] spp\_portscan: End of portscan from 202.0.178.98 (TOTAL HOSTS:102 TCP:102 UDP:1)[\*\*] 06/28-07:18:00.192353 [\*\*] spp\_portscan: PORTSCAN DETECTED from 202.0.178.98 (STEALTH)[\*\*] 06/28-07:18:15.602578 [\*\*] spp\_portscan: End of portscan from 202.0.178.98 (TOTAL HOSTS:1338 TCP:1347 UDP:5)[\*\*] …

This trace shows a very fast sequential SYN-FIN scan, from a Hong Kong service provider, of almost all subnets in a Class B sized address range. Approximately 20000 hosts were scanned in less than 22 minutes. A SYN-FIN scan was used to help reduce the possibility of detection. Port 53 was probably used because it's primary purpose is for zone transfers and large DNS queries and therefore many firewalls leave this port open to allow traffic through. The primary purpose of this scan was likely to map the target network. It's interesting to note that Snort also reported some UDP traffic in the scan, although this cannot be verified. No other traffic was seen to or from this address in the traces although several other SYN-FIN scans were noted on other ports.

**Trace Four:**

06/29-09:44:27.347467 [\*\*] SYN-FIN scan![\*\*] 210.222.31.100:1524 -> MY.NET.1.3:1524 06/29-09:44:27.394689 [\*\*] SYN-FIN scan![\*\*] 210.222.31.100:1524 -> MY.NET.1.5:1524

07/11-19:10:54.498267 [\*\*] SYN-FIN scan![\*\*] 210.222.31.100:1524 -> MY.NET.1.3:1524 07/11-19:10:54.509349 [\*\*] SYN-FIN scan![\*\*] 210.222.31.100:1524 -> MY.NET.1.4:1524 07/11-19:10:54.518499 [\*\*] SYN-FIN scan![\*\*] 210.222.31.100:1524 -> MY.NET.1.5:1524

08/01-00:04:42.221090 [\*\*] SYN-FIN scan![\*\*] 207.0.62.254:1524 -> MY.NET.1.3:1524 08/01-00:04:42.239230 [\*\*] SYN-FIN scan![\*\*] 207.0.62.254:1524 -> MY.NET.1.4:1524 08/01-00:04:42.262533 [\*\*] SYN-FIN scan![\*\*] 207.0.62.254:1524 -> MY.NET.1.5:1524

These are SYN-FIN Scans searching for systems listening on port 1524. This port is typically associated with the Trinoo Distributed Denial of Service tool. When an attacker compromises a computer which he intends to use as a trinoo master for launching DoS attacks, part of the procedure is to install a listening shell, typically the Ingreslock Backdoor, which listens on this port. The open port is then used to install an additional attack tool kit.

# **Trace Five:**

**CONSTANT INSTITUTE 2000**<br>
Retained 2011 11 12 10 222.31.100:1524 -> MY.NET.1.3:1524<br>
2.344689 [\*\*] SYN-FIN scan![\*\*] 210.222.31.100:1524 -> MY.NET.1.3:1524<br>
4.498267 [\*\*] SYN-FIN scan![\*\*] 210.222.31.100:1524 -> MY.NET.1. 06/27-03:54:29.006819 [\*\*] GIAC 000218 VA-CIRT port 34555[\*\*] 192.101.175.131:25 -> MY.NET.100.230:34555 06/27-03:54:29.107374 [\*\*] GIAC 000218 VA-CIRT port 34555[\*\*] 192.101.175.131:25 -> MY.NET.100.230:34555 06/27-03:54:29.290881 [\*\*] GIAC 000218 VA-CIRT port 34555[\*\*] 192.101.175.131:25 -> MY.NET.100.230:34555 06/27-03:54:29.498544 [\*\*] GIAC 000218 VA-CIRT port 34555[\*\*] 192.101.175.131:25 -> MY.NET.100.230:34555 06/27-03:54:29.703712 [\*\*] GIAC 000218 VA-CIRT port 34555[\*\*] 192.101.175.131:25 -> MY.NET.100.230:34555 06/27-03:54:31.119839 [\*\*] GIAC 000218 VA-CIRT port 34555[\*\*] 192.101.175.131:25 -> MY.NET.100.230:34555 06/27-03:54:31.209413 [\*\*] GIAC 000218 VA-CIRT port 34555[\*\*] 192.101.175.131:25 -> MY.NET.100.230:34555 06/27-03:54:31.210076 [\*\*] GIAC 000218 VA-CIRT port 34555[\*\*] 192.101.175.131:25 -> MY.NET.100.230:34555

This is a Snort report of suspected WinTrinoo activity. Wintrinoo is a Windows version of the Trinoo Distributed DoS tool mentioned above. Wintrinoo differs from Trinoo in the ports on which it listens and sends (34555 and 35555). Activity was noted on both ports in this month's traces.

**Trace Six:**

06/30-01:59:39.580221 [\*\*] External RPC call[\*\*] 204.176.11.10:111 -> MY.NET.6.15:111 06/30-01:59:44.793285 [\*\*] External RPC call[\*\*] 204.176.11.10:1556 -> MY.NET.6.15:111 06/30-01:59:44.819258 [\*\*] External RPC call[\*\*] 204.176.11.10:1556 -> MY.NET.6.15:111 06/30-01:59:44.819365 [\*\*] External RPC call[\*\*] 204.176.11.10:1016 -> MY.NET.6.15:111 06/30-01:59:44.848794 [\*\*] External RPC call[\*\*] 204.176.11.10:1016 -> MY.NET.6.15:111 06/30-01:59:44.902365 [\*\*] External RPC call[\*\*] 204.176.11.10:1016 -> MY.NET.6.15:111

This is an attempt to access the portmapper service on host my.net.6.15 on tcp port 111. Portmapper keeps track of the various network services available on a host and the ports that each uses. A connection attempt to port 111 will be redirected to the desired service. By using certain commands (rpcinfo -p) on this port an attacker can view all available services on the victim. They can then direct their attack against services which have known vulnerabilities. In this case the attacker first tried port 111 as both source port and destination, then used normal ephemeral ports for the other scans.

## **Trace Seven:**

**Example 120**<br> **Example 2011**<br> **Example 2002**<br> **Example 2002**<br> **Example 2002**<br> **Example 2003**<br> **CONDINE 2003**<br> **CONDINE 2003**<br> **CONDINE 2003**<br> **CONDINE 2003**<br> **CONDINE 2003**<br> **CONDINE 2003**<br> **CONDINE 2003**<br> **CONDINE 2003**<br> Jun 30 04:23:51 195.132.120.31:4164 -> MY.NET.130.12:21 SYN \*\*S\*\*\*\*\* Jun 30 04:23:48 195.132.120.31:4161 -> MY.NET.130.9:21 SYN \*\*S\*\*\*\*\* Jun 30 04:23:48 195.132.120.31:4163 -> MY.NET.130.11:21 SYN \*\*S\*\*\*\*\* Jun 30 04:23:49 195.132.120.31:4165 -> MY.NET.130.13:21 SYN \*\*S\*\*\*\*\* ... Jun 30 04:47:14 195.132.120.31:3863 -> MY.NET.143.214:21 SYN \*\*S\*\*\*\*\* Jun 30 04:47:14 195.132.120.31:3865 -> MY.NET.143.216:21 SYN \*\*S\*\*\*\*\* Jun 30 04:47:14 195.132.120.31:3867 -> MY.NET.143.218:21 SYN \*\*S\*\*\*\*\* Jun 30 04:47:15 195.132.120.31:3869 -> MY.NET.143.220:21 SYN \*\*S\*\*\*\*\*

order. The intent was probably to map available hosts. Many such scans were noted during the month, some scanning an entire class B address order. The intent was probably to map available hosts. Many such scans were noted This is a SYN scan from a cable provider in Paris. The scan covers six class C subnets on port 21 (FTP). The hosts on each subnet were scanned in a random order, presumably to defeat IDS systems looking for scan signatures. The subnets, however, were scanned in numerical range. Most scans used port 21 (FTP). Other ports noted were 23 (Telnet), 53 (DNS), 98 (linuxconf), and 110 (Pop3)

**Trace Eight:**

06/30-16:33:57.773279 [\*\*] site exec - Possible wu-ftpd exploit - GIAC000623[\*\*] 151.164.223.206:4499 -> MY.NET.99.16:21 06/30-16:34:00.037398 [\*\*] Possible wu-ftpd exploit - GIAC000623[\*\*] 151.164.223.206:4499 -> MY.NET.99.16:21 06/30-16:35:11.406398 [\*\*] site exec - Possible wu-ftpd exploit -

```
GIAC000623[**] 151.164.223.206:4500 -> MY.NET.144.59:21
06/30-16:35:13.560305 [**] site exec - Possible wu-ftpd exploit -
```

```
GIAC000623[**] 151.164.223.206:4500 -> MY.NET.144.59:21
06/30-16:35:13.626498 [**] Possible wu-ftpd exploit - GIAC000623[**] 151.164.223.206:4500 -> MY.NET.144.59:21
```
There are numerous CVEs listed for the WU-FTPD daemon. Most are related to buffer overflows which lead to root access. Although these alerts may prove to be false positives, traffic like this should be investigated.

# **Trace Nine:**

**Example 2014 12:**<br> **Example 2014 12:**<br> **Example 2014 12:**<br> **Example 2014 12:**<br> **Example 2014 12:**<br> **CONOSTANS IT 1988:**<br> **CONOSTANS IT 151.164.223.206:4499 ->**<br> **AUGA398 IT 151:** Be sec - Possible wu-ftpd exploit - GIAC00 Jul 9 08:13:32 212.29.71.87:3488 -> MY.NET.97.1:44767 UDP Jul 9 08:13:32 212.29.71.87:3489 -> MY.NET.97.2:44767 UDP Jul 9 08:13:32 212.29.71.87:3490 -> MY.NET.97.3:44767 UDP Jul 9 08:13:32 212.29.71.87:3491 -> MY.NET.97.4:44767 UDP Jul 9 08:13:32 212.29.71.87:3493 -> MY.NET.97.6:44767 UDP ... Jul 9 08:13:37 212.29.71.87:3739 -> MY.NET.97.252:44767 UDP Jul 9 08:13:37 212.29.71.87:3738 -> MY.NET.97.251:44767 UDP Jul 9 08:13:37 212.29.71.87:3740 -> MY.NET.97.253:44767 UDP Jul 9 08:13:37 212.29.71.87:3741 -> MY.NET.97.254:44767 UDP Jul 9 08:13:37 212.29.71.87:3742 -> MY.NET.97.255:44767 UDP

Here's a scan from Turkey directed at UDP port 44767. It was a sequential scan of a full class C address range including the broadcast address .255. Speculations observed on the SANS website point to this port as possibly being used by an unidentified new trojan.

Richard D. Salisko **Face7 Example 26** Face B<sub>8</sub>

**Trace Ten:**

**CONSTANT AND PROFILE 2000 - 2002, 2000 - 2002, 2000 - 2002**<br> **EXECUTE 2000 - 2002, 2002, 2002, 2002, 2002, 2002, 2002, 2002, 2002, 2012, 2012, 2012, 2012, 2012, 2012, 2012, 2012, 2012, 2012, 2012, 2012, 2012, 2012, 2012,** Jul 9 14:49:11 212.17.108.71:2877 -> MY.NET.219.154:8080 SYN \*\*S\*\*\*\*\* Jul 9 14:49:14 212.17.108.71:2875 -> MY.NET.219.154:3128 SYN \*\*S\*\*\*\*\* Jul 9 14:49:11 212.17.108.71:2871 -> MY.NET.97.238:8080 SYN \*\*S\*\*\*\*\* Jul 9 14:49:11 212.17.108.71:2874 -> MY.NET.20.10:8080 SYN \*\*S\*\*\*\*\* Jul 9 14:49:12 212.17.108.71:2872 -> MY.NET.20.10:3128 SYN \*\*S\*\*\*\*\* Jul 9 14:49:12 212.17.108.71:2863 -> MY.NET.98.135:3128 SYN \*\*S\*\*\*\*\* Jul 9 14:49:12 212.17.108.71:2865 -> MY.NET.98.135:8080 SYN \*\*S\*\*\*\*\* Jul 9 14:49:13 212.17.108.71:2878 -> MY.NET.97.239:3128 SYN \*\*S\*\*\*\*\* Jul 9 14:49:12 212.17.108.71:2880 -> MY.NET.97.239:8080 SYN \*\*S\*\*\*\*\* Jul 9 14:49:12 212.17.108.71:2866 -> MY.NET.98.93:3128 SYN \*\*S\*\*\*\*\*

Over 5000 Proxy related scans were noted over the course of the month, originating from many different sources, including this one from Austria. These were primarily SYN scans on TCP ports 3128 (Squid) and 8080 (Wingate) looking for available proxy servers. There are at least four entries in the CVE for the Wingate server alone - (CVE 1999-0290, 1999-0291, 1999-0441, 1999-0494). Almost 50% of the scans noted were directed at a singlehost - MY.NET.253.105.

**36**

Richard D. Salisko **Face7 Face5 998** Face5 B5 06E4 A169 4E46 A169 4E46 A169 4E46 A169 4E46

#### **Trace Eleven:**

**EXECUTE AND PROCESS**<br> **CONSTRANT AND AND SET AND PROCESS INSTITUTE 2000 - 2000 - 2000 - 2000 - 2000 - 2000 - 2000 - 2000 - 2000 - 2000 - 2000 - 2000 - 2000 - 2000 - 2000 - 2000 - 2000 - 2000 - 2000 - 2000 - 2000 - 2000 -** Jul 9 20:46:24 193.173.174.119:53 -> MY.NET.1.1:53 SYNFIN \*\*SF\*\*\*\* Jul 9 20:46:24 193.173.174.119:53 -> MY.NET.1.2:53 SYNFIN \*\*SF\*\*\*\* Jul 9 20:46:24 193.173.174.119:53 -> MY.NET.1.7:53 SYNFIN \*\*SF\*\*\*\* ... Jul 9 20:46:24 193.173.174.119:53 -> MY.NET.1.9:53 SYNFIN \*\*SF\*\*\*\* Jul 9 20:46:25 193.173.174.119:4050 -> MY.NET.1.9:53 SYN \*\*S\*\*\*\*\* Jul 9 20:46:25 193.173.174.119:2032 -> MY.NET.1.9:53 UDP ... Jul 9 20:46:25 193.173.174.119:53 -> MY.NET.1.48:53 SYNFIN \*\*SF\*\*\*\* Jul 9 20:46:25 193.173.174.119:4048 -> MY.NET.1.4:53 SYN \*\*S\*\*\*\*\* Jul 9 20:46:26 193.173.174.119:2026 -> MY.NET.1.4:53 UDP ... Jul 9 20:46:48 193.173.174.119:53 -> MY.NET.1.253:53 SYNFIN \*\*SF\*\*\*\* Jul 9 20:46:48 193.173.174.119:53 -> MY.NET.1.254:53 SYNFIN \*\*SF\*\*\*\* Jul 9 20:46:48 193.173.174.119:53 -> MY.NET.1.255:53 SYNFIN \*\*SF\*\*\*\*

This is a scan from an ISP in the Netherlands. It started with a SYN-FIN scan to the My.Net.1 subnet on port 53, then began interspersing SYN and UDP Scans on the same port number. This probably means that when a host responded with anything other than a reset to the first scan (SYN-FIN), a SYN scan and UDP 53 scan would follow to discover if additional responses could be obtained. This is obviously a scripted scan that uses responses from one scan as input to initiate another.

#### **Trace Twelve:**

Jul 11 21:22:42 198.62.155.10:37431 -> MY.NET.5.4:665 SYN \*\*S\*\*\*\*\* Jul 11 21:22:42 198.62.155.106:53 -> MY.NET.1.5:53 UDP Jul 11 21:22:42 198.62.155.106:37440 -> MY.NET.5.4:815 SYN \*\*S\*\*\*\*\* Jul 11 21:22:42 198.62.155.106:37462 -> MY.NET.5.4:1 SYN \*\*S\*\*\*\*\* Jul 11 21:22:42 198.62.155.106:37506 -> MY.NET.5.4:596 SYN \*\*S\*\*\*\*\* … Jul 11 21:22:42 198.62.155.10:37464 -> MY.NET.5.4:1353 SYN \*\*S\*\*\*\*\* Jul 11 21:22:42 198.62.155.10:37508 -> MY.NET.5.4:1667 SYN \*\*S\*\*\*\*\* … Jul 11 21:22:42 198.62.155.11:37432 -> MY.NET.5.4:6143 SYN \*\*S\*\*\*\*\*

Richard D. Salisko **Face7 Face5 998** Face5 B5 06E4 A169 4E46 A169 4E46 A169 4E46 A169 4E46

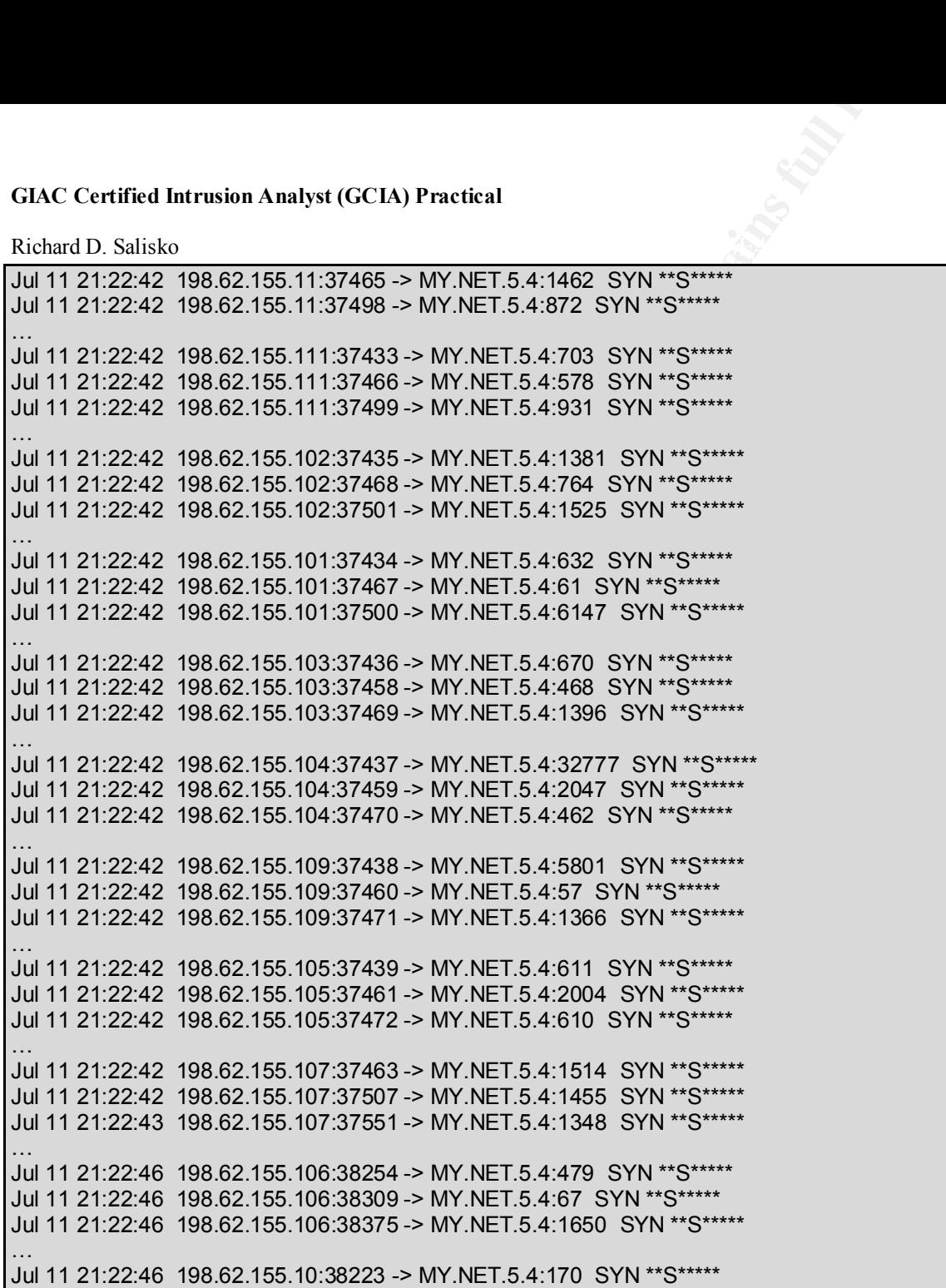

Richard D. Salisko **Face7 Face5 998** Face5 B5 06E4 A169 4E46 A169 4E46 A169 4E46 A169 4E46

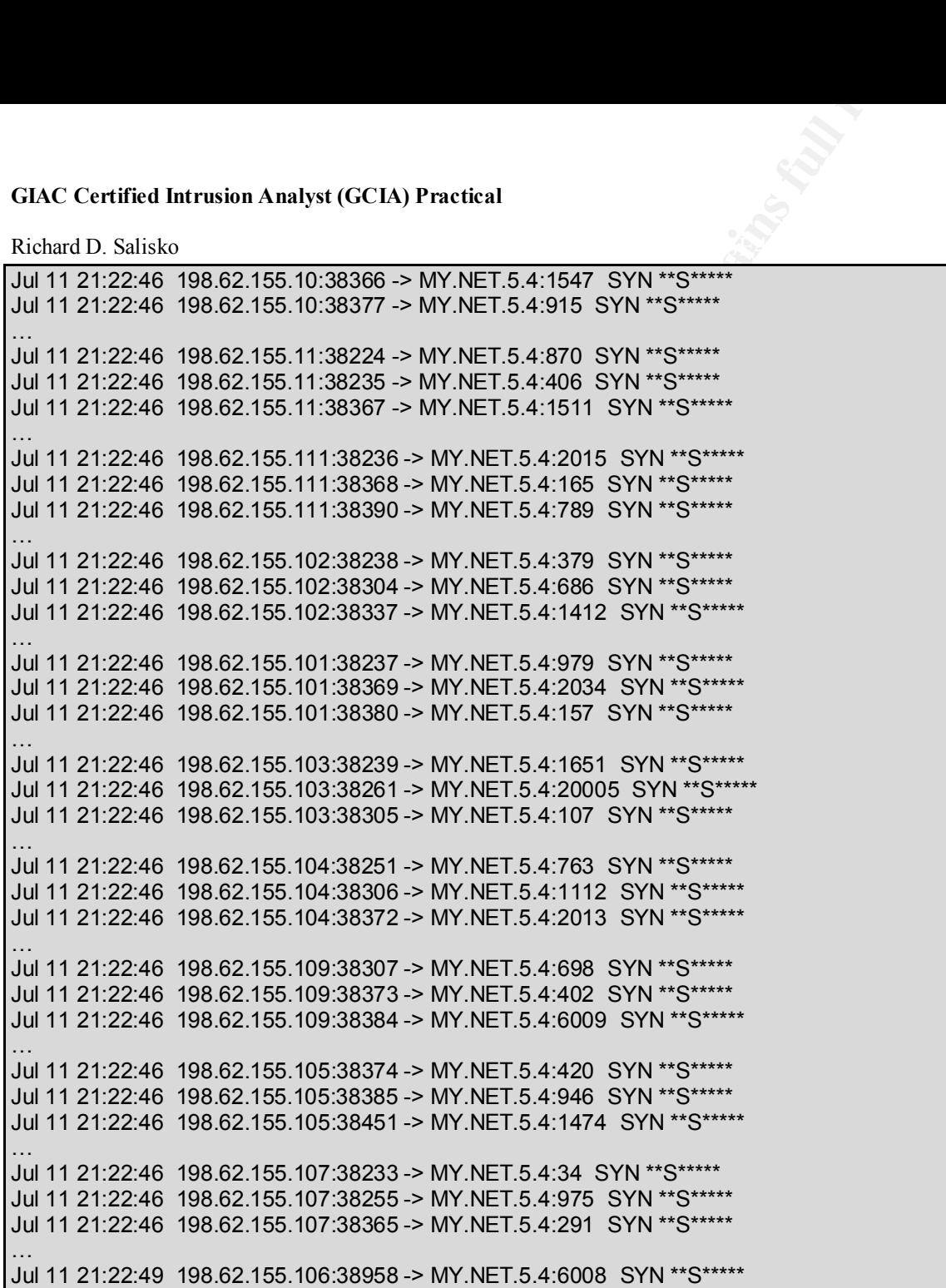

#### Richard D. Salisko **Face7 Face5 998** Face5 B5 06E4 A169 4E46 A169 4E46 A169 4E46 A169 4E46

**EXECUTE 2008 - 2008 - 2008 - 2008 - 2008 - 2008 - 2008 - 2008 - 2008 - 2008 - 2008 - 2008 - 2008 - 2008 - 2008 - 2008 - 2008 - 2008 - 2008 - 2008 - 2008 - 2008 - 2008 - 2008 - 2008 - 2008 - 2008 - 2008 - 2008 - 2008 - 200** Jul 11 21:22:50 198.62.155.10:38993 -> MY.NET.5.4:5800 SYN \*\*S\*\*\*\*\* Jul 11 21:22:49 198.62.155.11:38983 -> MY.NET.5.4:5800 SYN \*\*S\*\*\*\*\* Jul 11 21:22:49 198.62.155.111:38962 -> MY.NET.5.4:585 SYN \*\*S\*\*\*\*\* Jul 11 21:22:49 198.62.155.103:38932 -> MY.NET.5.4:4132 SYN \*\*S\*\*\*\*\* Jul 11 21:22:49 198.62.155.103:38965 -> MY.NET.5.4:3333 SYN \*\*S\*\*\*\*\* Jul 11 21:22:49 198.62.155.104:38933 -> MY.NET.5.4:463 SYN \*\*S\*\*\*\*\* Jul 11 21:22:49 198.62.155.104:38955 -> MY.NET.5.4:514 SYN \*\*S\*\*\*\*\* Jul 11 21:22:49 198.62.155.109:38934 -> MY.NET.5.4:470 SYN \*\*S\*\*\*\*\* Jul 11 21:22:49 198.62.155.109:38967 -> MY.NET.5.4:440 SYN \*\*S\*\*\*\*\* Jul 11 21:22:50 198.62.155.107:39003 -> MY.NET.5.4:5800 SYN \*\*S\*\*\*\*\*

This is another very interesting SYN scan. At first glance, it appears to be eleven individual hosts from a consulting company in Maryland all scanning a single host simultaneously. None of the originating or destination ports seems to be repeated. However, if you look closely at the originating ports, you'll find that the hosts and ports are nearly sequential. For example, host 101 uses source port 37467, host 102 uses 37468, host 103 uses 37469, host 104 uses 37470, etc. This probably means that there is one host who is spoofing the other 10 addresses. Also, the scan begins with a single packet to and from UDP port 53 (DNS). This is obviously a reconnaissance probe on this computer to see what ports are open.

The true originating address is likely 192,62.155.106 - the host which originally sent the UDP port 53 packet. The probable intent of the attack is Denial of Service (DoS) by keeping the host too busy to respond to legitimate service requests.

## **Trace Thirteen:**

Jul 14 21:45:42 198.211.16.69:2523 -> MY.NET.217.239:31337 SYN \*\*S\*\*\*\*\*<br>Juli 14 21:45:42 198.211.16.69:2523 -> MY.NET.217.239:31337 SYN \*\*S\*\*\*\*\* Jul 14 21:44:44 198.211.16.69:2029 -> MY.NET.217.1:27374 SYN \*\*S\*\*\*\*\* Jul 14 21:44:44 198.211.16.69:2033 -> MY.NET.217.5:27374 SYN \*\*S\*\*\*\*\* ... Jul 14 21:45:07 198.211.16.69:2258 -> MY.NET.217.228:27374 SYN \*\*S\*\*\*\*\* Jul 14 21:45:07 198.211.16.69:2254 -> MY.NET.217.224:27374 SYN \*\*S\*\*\*\*\* Jul 14 21:45:19 198.211.16.69:2285 -> MY.NET.217.1:31337 SYN \*\*S\*\*\*\*\* Jul 14 21:45:19 198.211.16.69:2290 -> MY.NET.217.6:31337 SYN \*\*S\*\*\*\*\* ... Jul 14 21:45:42 198.211.16.69:2519 -> MY.NET.217.235:31337 SYN \*\*S\*\*\*\*\*

Richard D. Salisko **Face7 Face5 998** Face5 B5 06E4 A169 4E46 A169 4E46 A169 4E46 A169 4E46

There were numerous scans looking for individual trojan programs. Here's one looking for SubSeven V.2.1, followed by another for BO2. Similar scans were noted for port 6970 UDP (Gatecrasher), and 12345 (NetBus) Snort reported the Gatecrasher detect as a 'Large UDP Packet', shown below.

08/05-18:30:03.777730 [\*\*] IDS247 - MISC - Large UDP Packet[\*\*] 211.40.176.214:29536 -> MY.NET.98.179:6970 08/05-18:30:03.835886 [\*\*] IDS247 - MISC - Large UDP Packet[\*\*] 211.40.176.214:29536 -> MY.NET.98.179:6970

## **Trace Fourteen:**

**Example 3**<br> **Example 2014 Authorize 2014 CFA (WEBUS)**<br>
References scans looking for individual trojan programs. Here's one looking for Subseted for port 6970 UDP (Gatecrasher), and 12345 (NetBus) Snott reported the Gatecr Jul 17 01:07:05 24.2.123.9:1693 -> MY.NET.1.7:53 UDP Jul 17 01:07:05 24.2.123.9:1693 -> MY.NET.1.8:53 UDP ... Jul 17 01:12:30 24.2.123.9:1693 -> MY.NET.254.253:53 UDP Jul 17 01:12:30 24.2.123.9:1693 -> MY.NET.254.254:53 UDP Jul 17 01:12:30 24.2.123.9:1693 -> MY.NET.254.255:53 UDP

Although most observed scans were TCP based There were some UDP. This is a UDP from California that scanned a whole Class B address range using the same source port and a destination port of UDP 53 (DNS) The whole scan took only five minutes.

## **Trace Fifteen:**

UM 17 12:38:22 213.8.203.144:47850 -> MY.NET.1.259:29 FIN \*\*\*F\*\*\*\*<br>Jul 17 12:38:22 213.8.203.144:47850 -> MY.NET.1.254:23 FIN \*\*\*F\*\*\*\* Jul 17 12:37:42 213.8.203.144:47850 -> MY.NET.1.1:23 FIN \*\*\*F\*\*\*\* Jul 17 12:37:42 213.8.203.144:47850 -> MY.NET.1.2:23 FIN \*\*\*F\*\*\*\* Jul 17 12:37:42 213.8.203.144:47850 -> MY.NET.1.3:23 FIN \*\*\*F\*\*\*\* ... Jul 17 12:38:22 213.8.203.144:47850 -> MY.NET.1.252:23 FIN \*\*\*F\*\*\*\* Jul 17 12:38:22 213.8.203.144:47850 -> MY.NET.1.253:23 FIN \*\*\*F\*\*\*\*

Here's a scan from Isreal that used packets with the FIN flag set rather than the SYN, an obvious ploy to escape detection.

## Richard D. Salisko **Face7 Face5 998** Face5 B5 06E4 A169 4E46 A169 4E46 A169 4E46 A169 4E46

**Example 2008 Analyst (GCIA)** Practical<br>
ko<br>
Rap are both very popular hacker tools. They can be used to map networks for a<br>
Once a host is discovered, the loois can also be used to determine the poration<br>
fifterent charac Quesno and Nmap are both very popular hacker tools. They can be used to map networks for available hosts, or to scan an individual host for available ports. Once a host is discovered, the tools can also be used to determine the operating system via OS Fingerprinting. To put it simply, packets with different characteristics will generate different responses from different TCP/IP stacks. By analyzing the response to a specific sequence of packets, the programs mentioned above can identify the TCP/IP stack in use and from that deduce the operating system. This information can then be used to compromise the host using any known vulnerability for that OS.

## **Trace Sixteen:**

07/17-15:20:37.812781 [\*\*] Queso Fingerprint[\*\*] 193.233.7.254:3121 -> MY.NET.99.20:113 07/17-15:37:53.409978 [\*\*] Queso Fingerprint[\*\*] 193.233.7.65:3138 -> MY.NET.99.23:113 07/17-15:41:44.730499 [\*\*] Queso Fingerprint[\*\*] 193.233.7.65:3139 -> MY.NET.99.23:113 07/17-21:11:17.806127 [\*\*] Queso Fingerprint[\*\*] 192.203.80.142:3240 -> MY.NET.99.23:113

Jul 17 15:20:37 193.233.7.254:3121 -> MY.NET.99.20:113 SYN 21S\*\*\*\*\* RESERVEDBITS Jul 17 15:37:53 193.233.7.65:3138 -> MY.NET.99.23:113 SYN 21S\*\*\*\*\* RESERVEDBITS Jul 17 15:41:44 193.233.7.65:3139 -> MY.NET.99.23:113 SYN 21S\*\*\*\*\* RESERVEDBITS Jul 17 21:11:17 192.203.80.142:3240 -> MY.NET.99.23:113 SYN 21S\*\*\*\*\* RESERVEDBITS

The above trace shows the Snort alert and corresponding packets. The pattern in the second trace is characteristic of the Quesno tool. Quesno typically sends a total of seven packets, each with different flags set. Each of the above alerts shows the seventh packet in the series, which has the SYN flag and the reserved (unused) flags set. The packets above are from two different hosts (both in Russia) but directed to port 113 on the same host.

## **Trace Seventeen:**

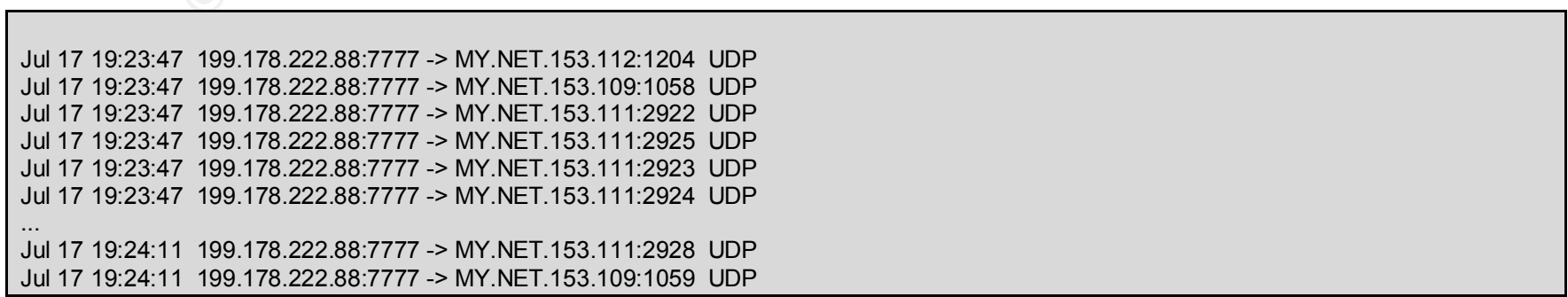

#### Richard D. Salisko **Face7 Face5 998** Face5 B5 06E4 A169 4E46 A169 4E46 A169 4E46 A169 4E46

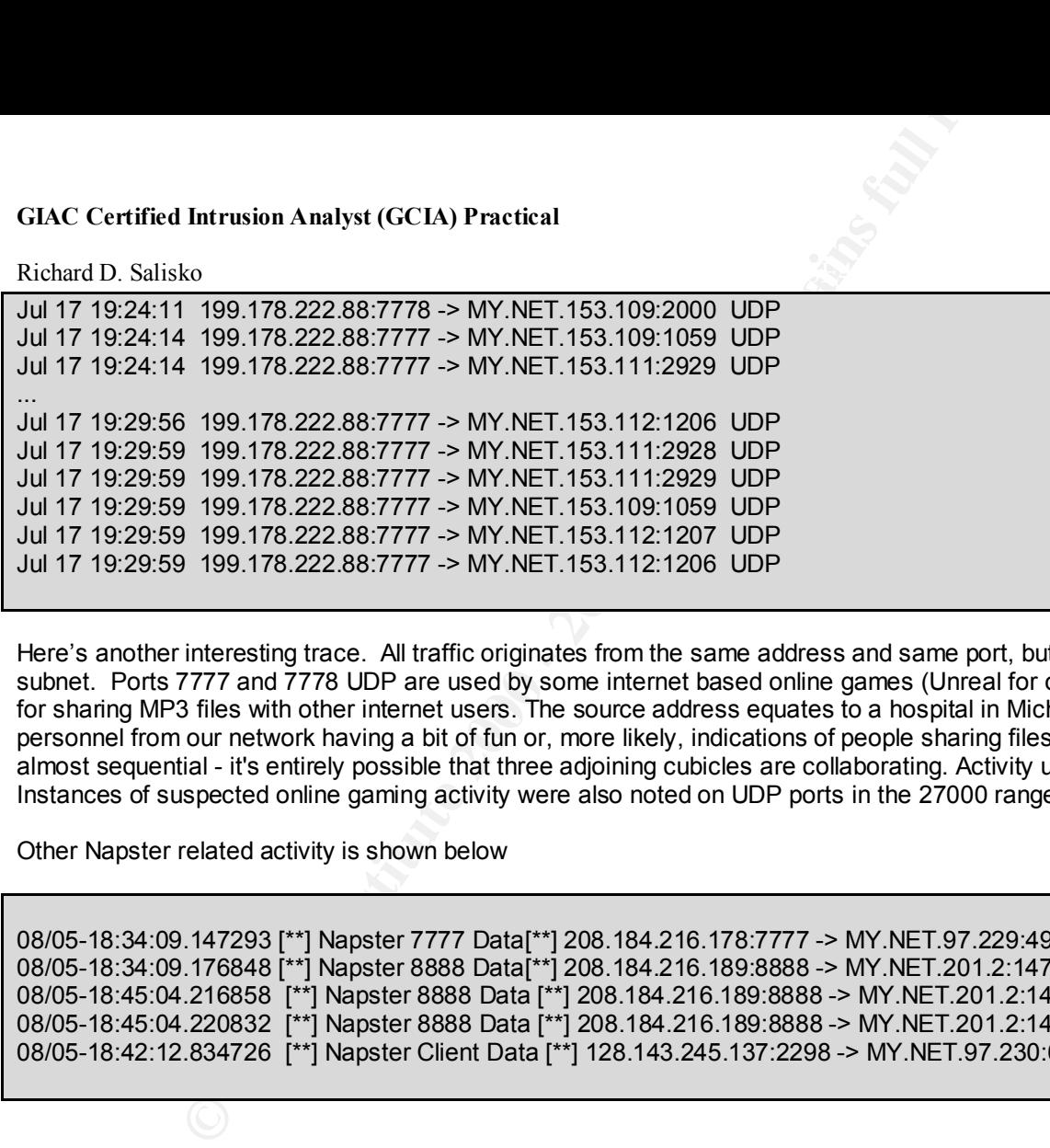

Here's another interesting trace. All traffic originates from the same address and same port, but is directed to three different hosts on the same subnet. Ports 7777 and 7778 UDP are used by some internet based online games (Unreal for one). Port 7777 is also used by Napster, a program for sharing MP3 files with other internet users. The source address equates to a hospital in Michigan. What we're seeing here is either three personnel from our network having a bit of fun or, more likely, indications of people sharing files via Napster. Notice that the three addresses are almost sequential - it's entirely possible that three adjoining cubicles are collaborating. Activity using the same ports was noted on July 8th and 9th. Instances of suspected online gaming activity were also noted on UDP ports in the 27000 range.

Other Napster related activity is shown below

08/05-18:34:09.147293 [\*\*] Napster 7777 Data[\*\*] 208.184.216.178:7777 -> MY.NET.97.229:49153 08/05-18:34:09.176848 [\*\*] Napster 8888 Data[\*\*] 208.184.216.189:8888 -> MY.NET.201.2:1472 08/05-18:45:04.216858 [\*\*] Napster 8888 Data [\*\*] 208.184.216.189:8888 -> MY.NET.201.2:1472 08/05-18:45:04.220832 [\*\*] Napster 8888 Data [\*\*] 208.184.216.189:8888 -> MY.NET.201.2:1472 08/05-18:42:12.834726 [\*\*] Napster Client Data [\*\*] 128.143.245.137:2298 -> MY.NET.97.230:6699

Richard D. Salisko **Face7 Face5 998** Face5 B5 06E4 A169 4E46 A169 4E46 A169 4E46 A169 4E46 **Trace Eighteen:**

**Example 2011**<br> **Example 2011**<br> **Example 2011**<br> **Example 2012**<br> **Example 2012**<br> **CONDER INTER 200220 IL-ISDNNET-990517[\*1] 212.179.54.69:6699 -> N<br>
200652 [\*1] Watchlist 000220 IL-ISDNNET-990517[\*1] 212.179.54.69:6699 -> N** 07/26-05:08:56.439380 [\*\*] Watchlist 000220 IL-ISDNNET-990517[\*\*] 212.179.54.69:6699 -> MY.NET.182.94:3661 07/26-05:08:56.722103 [\*\*] Watchlist 000220 IL-ISDNNET-990517[\*\*] 212.179.54.69:6699 -> MY.NET.182.94:3661 07/26-05:08:56.890582 [\*\*] Watchlist 000220 IL-ISDNNET-990517[\*\*] 212.179.54.69:6699 -> MY.NET.182.94:3661 07/26-05:08:57.296104 [\*\*] Watchlist 000220 IL-ISDNNET-990517[\*\*] 212.179.54.69:6699 -> MY.NET.182.94:3661

There were almost 19,000 Watchlist items like those above noted in the logfiles. Various source and destination ports were used, including 6688, 4110, 37733, and, once again, the well-known Napster on UDP port 6699.

## **Trace Nineteen:**

...

07/11-19:28:57.652242 [\*\*] Happy 99 Virus[\*\*] 200.223.11.7:4836 -> MY.NET.110.150:25

07/19-04:28:40.867369 [\*\*] Happy 99 Virus[\*\*] 203.251.136.2:4985 -> MY.NET.253.42:25

... 07/26-07:50:56.700210 [\*\*] Happy 99 Virus[\*\*] 208.130.42.17:40221 -> MY.NET.6.34:25

Viruses are a normal hazard in internet mail. In this trace, Snort noted the Happy 99 virus signatures in e-mail sent to SMTP port 25. The destination addresses probably equate to internal mail servers.

Richard D. Salisko **Face7 Face5 998** Face5 B5 06E4 A169 4E46 A169 4E46 A169 4E46 A169 4E46

## **Trace Twenty:**

**EXECUTE 10 2008 AUTOMOBE AND AUTHOR CONSECUTE CONSECUTE 200 - 2008-4179-196:1539-> MY NET.60.8:18 SYN TSWARF SHOW AUTHOR CONSECUTE 20004-179-196:1655-> MY NET.60.8:18 SYN TSWARF SHOW AUTHOR CONSECUTE 20004-179-196:1655->** Jul 27 10:14:00 210.84.179.196:1054 -> MY.NET.60.8:1 SYN \*\*S\*\*\*\*\* Jul 27 10:14:00 210.84.179.196:1055 -> MY.NET.60.8:2 SYN \*\*S\*\*\*\*\* Jul 27 10:14:00 210.84.179.196:1056 -> MY.NET.60.8:3 SYN \*\*S\*\*\*\*\* ... Jul 27 10:14:03 210.84.179.196:1163 -> MY.NET.60.8:109 SYN \*\*S\*\*\*\*\* Jul 27 10:14:03 210.84.179.196:1166 -> MY.NET.60.8:112 SYN \*\*S\*\*\*\*\* Jul 27 10:14:03 210.84.179.196:1167 -> MY.NET.60.8:113 SYN \*\*S\*\*\*\*\* ... Jul 27 10:14:06 210.84.179.196:1252 -> MY.NET.60.8:198 SYN \*\*S\*\*\*\*\* Jul 27 10:14:06 210.84.179.196:1254 -> MY.NET.60.8:200 SYN \*\*S\*\*\*\*\* Jul 27 10:14:06 210.84.179.196:1253 -> MY.NET.60.8:199 SYN \*\*S\*\*\*\*\* Jul 27 10:15:14 210.84.179.196:15392 -> MY.NET.60.8:113 SYN \*\*S\*\*\*\*\* Jul 27 10:15:14 210.84.179.196:15396 -> MY.NET.60.8:113 SYNFIN \*\*SF\*\*\*\* Jul 27 10:15:14 210.84.179.196:15398 -> MY.NET.60.8:113 SYN 21S\*\*\*\*\* RESERVEDBITS Jul 27 10:15:14 210.84.179.196:15394 -> MY.NET.60.8:113 FIN \*\*\*F\*\*\*\* Jul 27 10:15:14 210.84.179.196:15397 -> MY.NET.60.8:113 VECNA \*\*\*\*\*P\*\*

This Australian attacker sequentially SYN scanned the first 200 ports of a single host. They apparently found one port listening (port 113 authentication service), because they then begin to direct a number of crafted packets at this port. The packets contain a number of illegal flag combinations such as SYN-FINs and Reserved bits. The tool used to perform this attack was likely Nmap.

## **Trace Twenty-One**

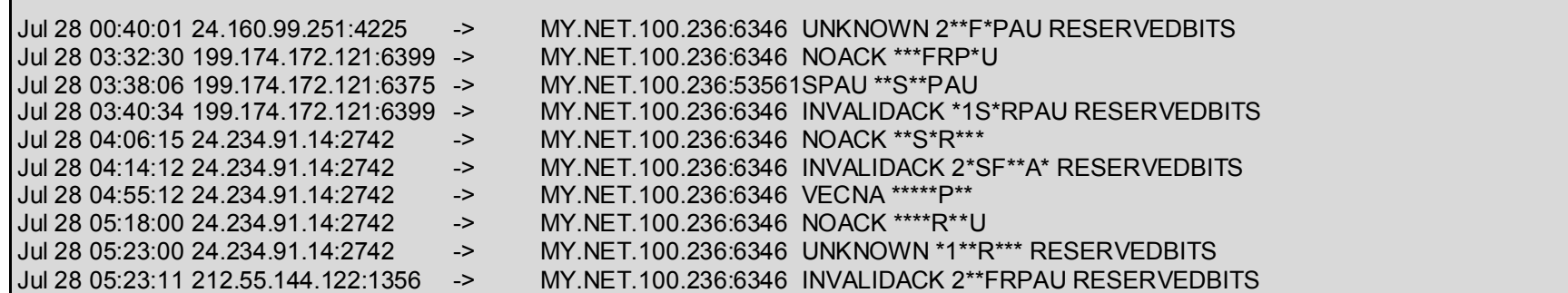

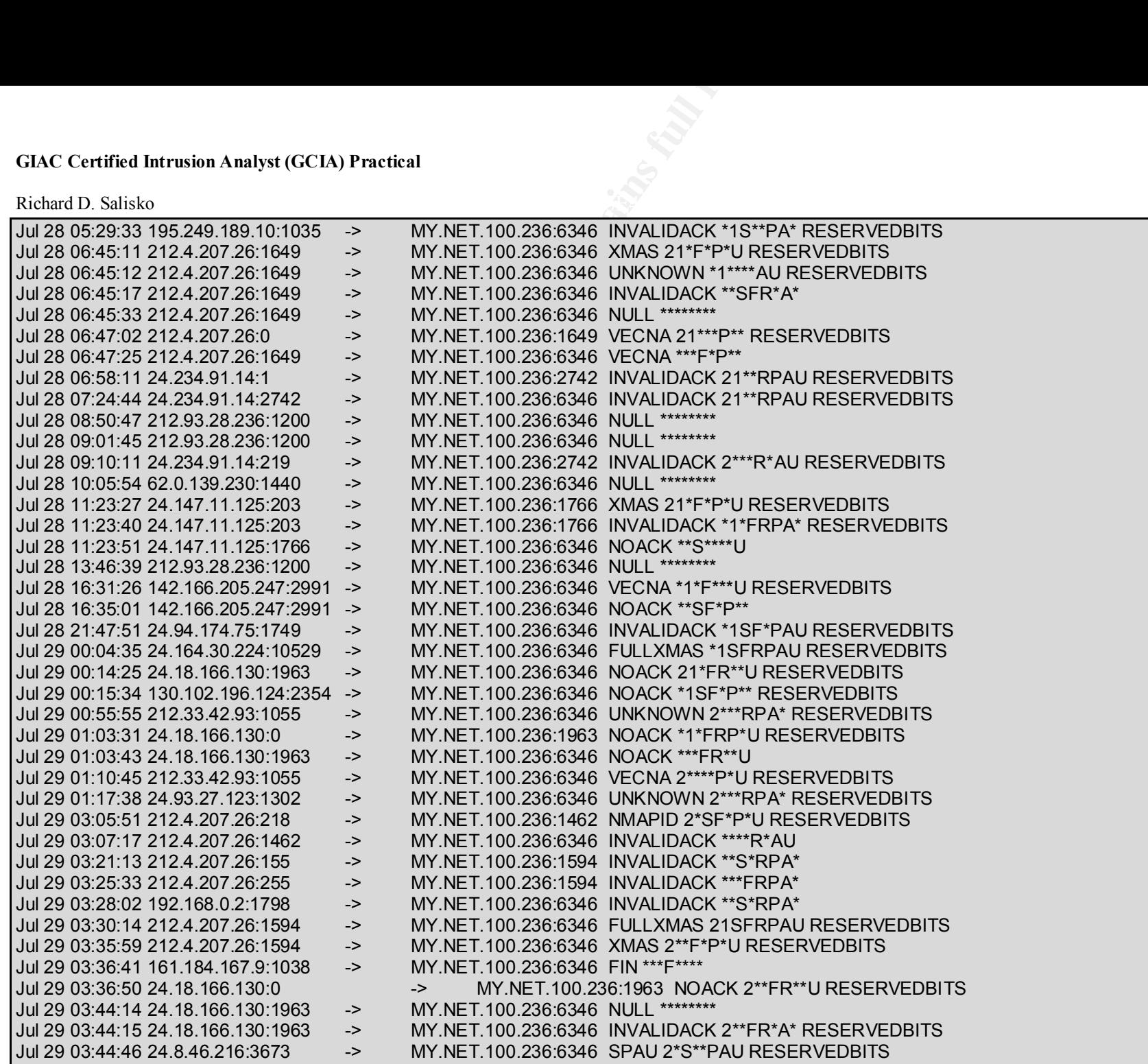

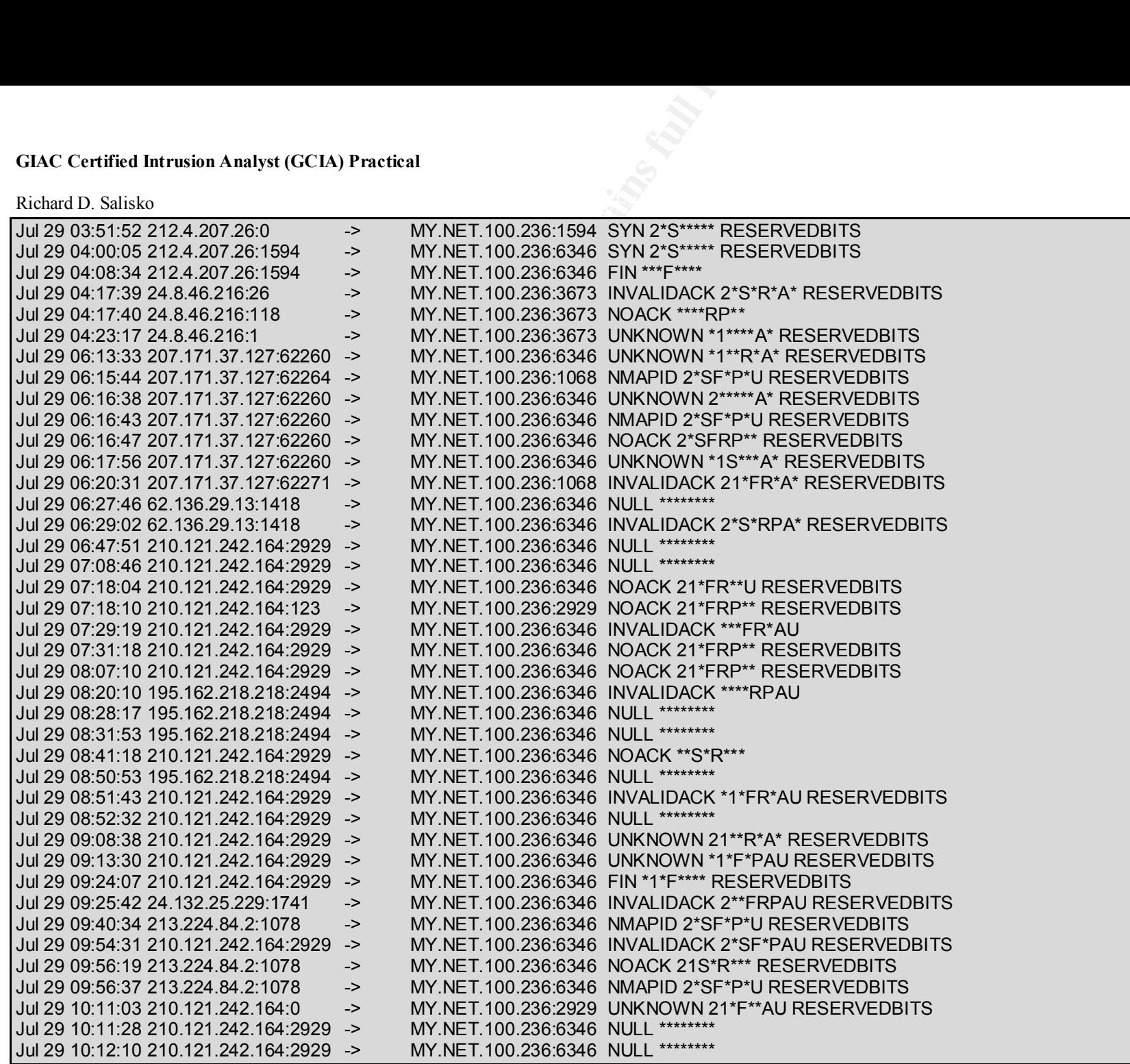

Richard D. Salisko **Face7 Face5 998** Face5 B5 06E4 A169 4E46 A169 4E46 A169 4E46 A169 4E46

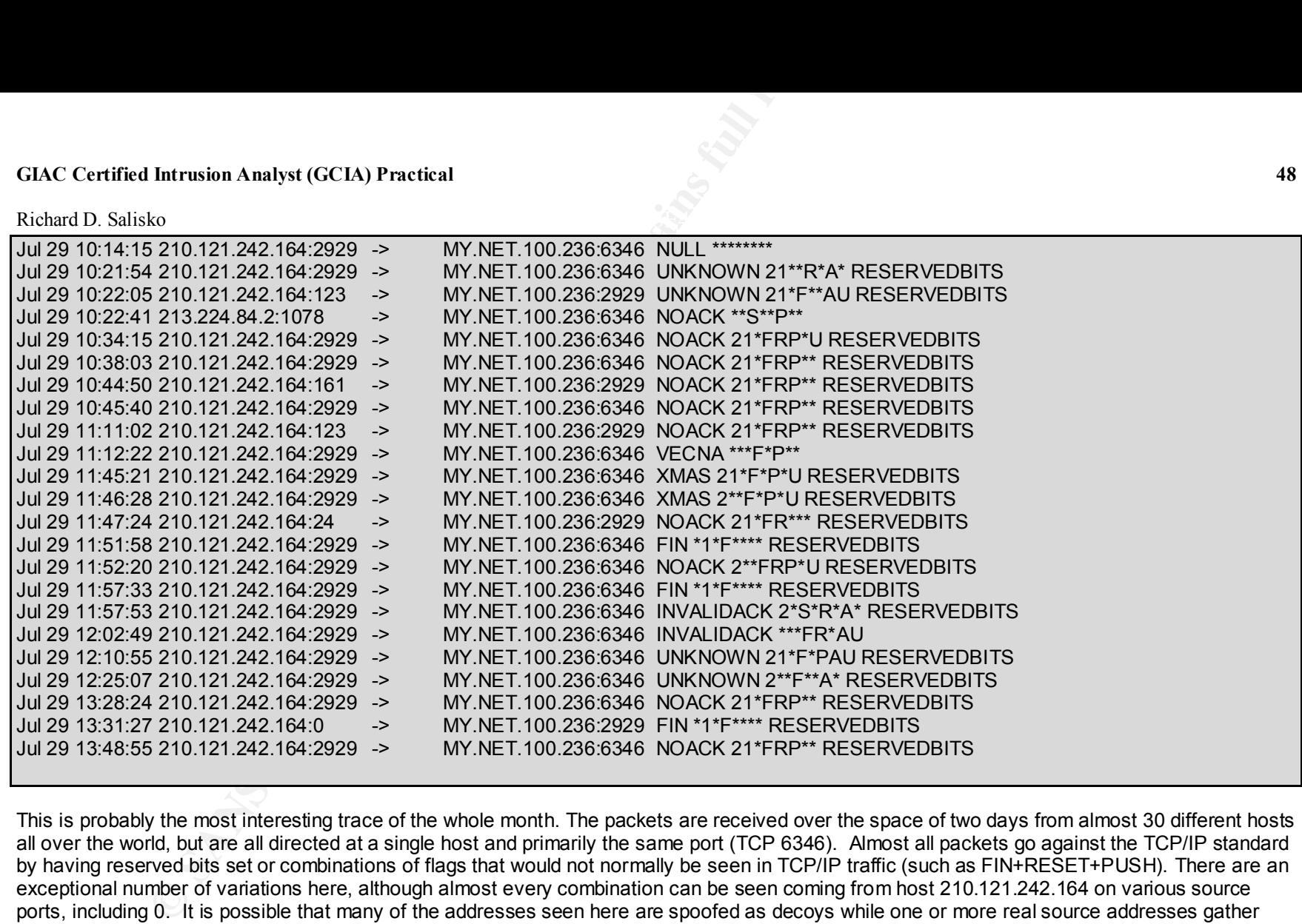

This is probably the most interesting trace of the whole month. The packets are received over the space of two days from almost 30 different hosts all over the world, but are all directed at a single host and primarily the same port (TCP 6346). Almost all packets go against the TCP/IP standard by having reserved bits set or combinations of flags that would not normally be seen in TCP/IP traffic (such as FIN+RESET+PUSH). There are an exceptional number of variations here, although almost every combination can be seen coming from host 210.121.242.164 on various source ports, including 0. It is possible that many of the addresses seen here are spoofed as decoys while one or more real source addresses gather information. This is almost certainly an attempt to fingerprint the operating system of the target computer. The likely source of this scan is the Nmap Tool.

Richard D. Salisko **Face7 Face5 998** Face5 B5 06E4 A169 4E46 A169 4E46 A169 4E46 A169 4E46

# **Trace Twenty-Two:**

**COMPARE AND PERCIVE CONSTRANT CONSTRANT CONSTRANT CONSTRANT 2000 - 2002**<br> **EXECUTE THE AUTH AND FOR PERCIVE 2002** 218.228.46:80 -> MY.NET.1.8:53<br>
3.390628 PT | NMAP TCP ping[[<sup>11</sup>] 200 218.228.46:80 -> MY.NET.1.8:53<br>
3.39 06/27-07:39:28.385752 [\*\*] NMAP TCP ping![\*\*] 209.218.228.46:80 -> MY.NET.1.8:53 06/27-07:39:28.388448 [\*\*] NMAP TCP ping![\*\*] 209.218.228.46:53 -> MY.NET.1.8:53 06/27-07:39:33.390475 [\*\*] NMAP TCP ping![\*\*] 209.218.228.46:80 -> MY.NET.1.8:53 06/27-07:39:33.390629 [\*\*] NMAP TCP ping![\*\*] 209.218.228.46:53 -> MY.NET.1.8:53 06/27-07:51:18.494768 [\*\*] NMAP TCP ping![\*\*] 195.54.105.6:80 -> MY.NET.1.9:53 06/27-07:51:18.494815 [\*\*] NMAP TCP ping![\*\*] 195.54.105.6:53 -> MY.NET.1.9:53 06/27-07:51:23.472464 [\*\*] NMAP TCP ping![\*\*] 195.54.105.6:80 -> MY.NET.1.9:53 06/27-07:51:23.472859 [\*\*] NMAP TCP ping![\*\*] 195.54.105.6:53 -> MY.NET.1.9:53

NMap can also be used in ping mode to map a network. Above are several Snort Alerts to an observed NMap ping from TCP ports 80 to 53 and 53 to 53. These ports are used for source and destination because they are often allowed through firewalls and thus can penetrate a network's outer perimeter to map the inside.

## **Trace Twenty-Three:**

Jul 29 12:02:40 211.38.95.138:2229 -> MY.NET.253.238:21 SYN \*\*S\*\*\*\*\* Jul 29 11:58:06 211.38.95.138:1132 -> MY.NET.1.0:21 SYN \*\*S\*\*\*\*\* Jul 29 11:58:06 211.38.95.138:1133 -> MY.NET.1.1:21 SYN \*\*S\*\*\*\*\* Jul 29 11:58:06 211.38.95.138:1134 -> MY.NET.1.2:21 SYN \*\*S\*\*\*\*\* Jul 29 11:58:06 211.38.95.138:1135 -> MY.NET.1.3:21 SYN \*\*S\*\*\*\*\* ... Jul 29 11:58:09 211.38.95.138:1602 -> MY.NET.2.215:21 SYN \*\*S\*\*\*\*\* Jul 29 11:58:10 211.38.95.138:1897 -> MY.NET.4.0:21 SYN \*\*S\*\*\*\*\* Jul 29 11:58:10 211.38.95.138:1898 -> MY.NET.4.1:21 SYN \*\*S\*\*\*\*\* ... Jul 29 12:01:59 211.38.95.138:4977 -> MY.NET.217.254:21 SYN \*\*S\*\*\*\*\* Jul 29 12:01:59 211.38.95.138:4978 -> MY.NET.218.0:21 SYN \*\*S\*\*\*\*\* Jul 29 12:01:59 211.38.95.138:4979 -> MY.NET.218.1:21 SYN \*\*S\*\*\*\*\* ... Jul 29 12:02:40 211.38.95.138:2230 -> MY.NET.253.239:21 SYN \*\*S\*\*\*\*\* Jul 29 12:02:40 211.38.95.138:2231 -> MY.NET.253.240:21 SYN \*\*S\*\*\*\*\*

## Richard D. Salisko **Face7 Face5 998** Face5 B5 06E4 A169 4E46 A169 4E46 A169 4E46 A169 4E46

This scan is unusual in that, on some subnets it scans, it starts at the .0 host rather than the .1 host, which was the case in all other scans. The .0 address on a subnet is interpreted by some hosts as a broadcast, and may elicit a responses from all hosts on the subnet.

## **Trace Twenty-Five:**

**Example 18 Analyst (GCIA) Practical**<br>
Redustal in that, on some subnets it scans, it starts at the .0 host rather than the .1<br>
those is interpreted by some hosts as a broadcast, and may elicit a responses from<br> **Ty-Five:** Jul 29 18:32:47 194.165.162.132:4289 -> MY.NET.98.185:31336 UDP Jul 29 18:32:48 194.165.162.132:1057 -> MY.NET.98.185:30029 SYN \*\*S\*\*\*\*\* Jul 29 18:32:49 194.165.162.132:1058 -> MY.NET.98.185:666 SYN \*\*S\*\*\*\*\* Jul 29 18:32:47 194.165.162.132:1060 -> MY.NET.98.185:1999 SYN \*\*S\*\*\*\*\* ... Jul 29 18:42:11 194.165.162.132:4433 -> MY.NET.98.185:23456 SYN \*\*S\*\*\*\*\* Jul 29 18:42:10 194.165.162.132:4427 -> MY.NET.98.185:34324 SYN \*\*S\*\*\*\*\* Jul 29 18:42:11 194.165.162.132:4434 -> MY.NET.98.185:5742 SYN \*\*S\*\*\*\*\* Jul 29 18:42:11 194.165.162.132:4435 -> MY.NET.98.185:2583 SYN \*\*S\*\*\*\*\*

Here's a SYN scan looking for almost every imaginable trojan. Notice the solitary UDP packet mixed in with the others. Although most of the ports are known, some are not. The scan consists of 312 packets directed at 75 different ports, only one of which is UDP. A similar but shorter scan was noted originating from the same subnet, and directed at a different host, at 20:43 the same day. Trojan scans were common during the month.

## **Trace Twenty-Six:**

Jul 29 21:17:07 24.3.39.44:7001 -> MY.NET.6.42:7000 UDP Jul 29 21:17:08 24.3.39.44:7001 -> MY.NET.70.142:7000 UDP Jul 29 21:17:08 24.3.39.44:7001 -> MY.NET.60.43:7000 UDP Jul 29 21:17:08 24.3.39.44:7001 -> MY.NET.6.45:7000 UDP Jul 29 21:17:08 24.3.39.44:7001 -> MY.NET.6.33:7003 UDP Jul 29 21:17:08 24.3.39.44:7001 -> MY.NET.6.48:7000 UDP Jul 29 21:17:08 24.3.39.44:7001 -> MY.NET.60.12:7003 UDP Jul 29 21:17:08 24.3.39.44:7001 -> MY.NET.1.13:7003 UDP

From July 29th to August 10th there is quite a bit of activity from host 24.3.39.44 on udp port 7001 to eight hosts on the internal networks. It appears to be legitimate traffic (probably NFS related) however it does bear checking into.

Richard D. Salisko **Face7 Face5 998** Face5 B5 06E4 A169 4E46 A169 4E46 A169 4E46 A169 4E46 **Trace Twenty-Seven:**

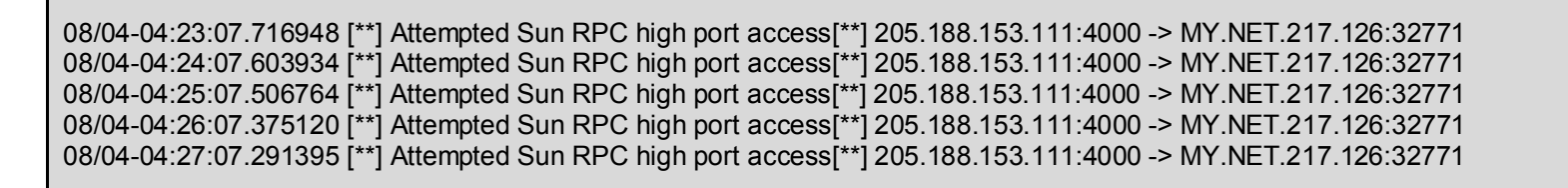

Numerous attempts to connect to port 32771 were noted during the month, including this attempt which consisted of over 2200 individual packets, all from the same host. Because of the source port - 4000, and the identity of the 205.188.153.111 server - an AOL host, it's more probable that this is a ICQ server since they often send to high numbered ports.

# **Trace Twenty-Nine:**

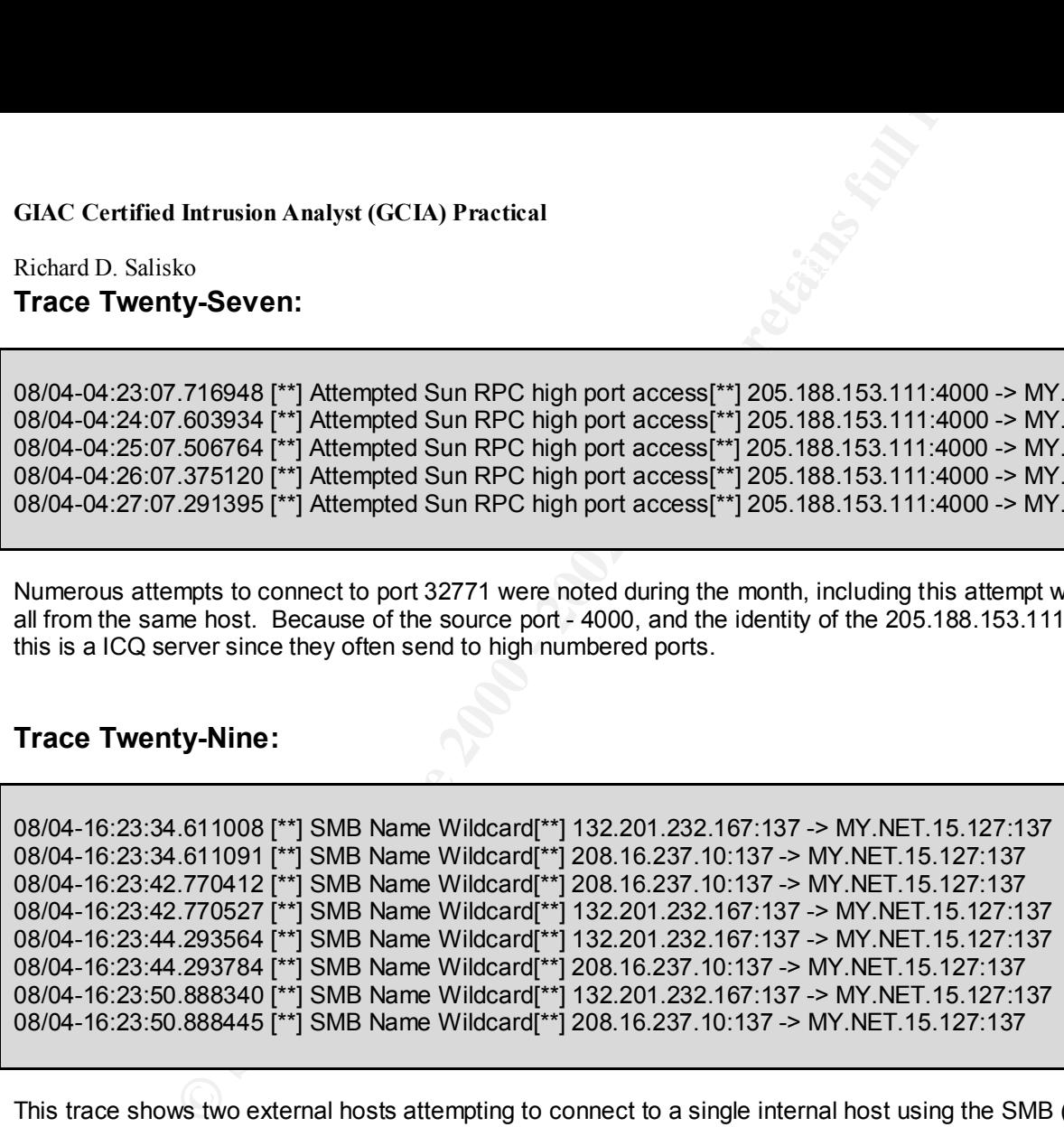

This trace shows two external hosts attempting to connect to a single internal host using the SMB (Server Message Block). This protocol is primarily used by Windows based hosts to locate other hosts. The UNIX Samba software also uses this protocol to communicate with Windows hosts. The fact that both the source and destination ports in this trace are port 137 (UDP) indicates that the source hosts are probably Windows systems.

Richard D. Salisko **Face7 Face5 998** Face5 B5 06E4 A169 4E46 A169 4E46 A169 4E46 A169 4E46 **Trace Thirty:**

08/05-18:34:09.759975 [\*\*] PING-ICMP Destination Unreachable[\*\*] 216.68.192.50 -> MY.NET.70.121 08/05-18:34:09.786295 [\*\*] PING-ICMP Destination Unreachable[\*\*] 24.4.52.197 -> MY.NET.70.121 08/05-18:34:09.786345 [\*\*] PING-ICMP Destination Unreachable[\*\*] 24.4.52.197 -> MY.NET.70.121 08/05-18:34:09.792601 [\*\*] PING-ICMP Destination Unreachable[\*\*] 212.204.188.51 -> MY.NET.70.121 08/05-18:34:09.985369 [\*\*] PING-ICMP Destination Unreachable[\*\*] 216.68.192.50 -> MY.NET.70.121 08/05-18:34:10.274398 [\*\*] PING-ICMP Destination Unreachable[\*\*] 216.68.192.50 -> MY.NET.70.121

During the month's collection there were over 12,000 Destination unreachable messages recorded by Snort. Most of these (11,300) occurred between 18:30 and 18:42 on 05 August. They originated from a small number of hosts and were all directed at MY.NET.70.121. No evidence of a DoS attack originating from this host is apparent, so I can only assume that this address was being spoofed by someone outside launching a Denial of Service attack or very fast scan against the networks sending the above messages. The messages we are seeing are ICMP messages, probably from a router, to the source IP address saying that the destination cannot be reached.

## **Trace Thirty-One:**

**EXECTS INTERT (SCIA)** Practical<br>
Resp. 7.759975 [<sup>\*\*]</sup> PING-ICMP Destination Unreachable[\*\*] 216.68.192.50 -> MY.NET.7<br>
7.768285 [\*\*] PING-ICMP Destination Unreachable[\*\*] 24.4.52.197 -> MY.NET.7<br>
7.7862815 [\*\*] PING-ICMP Aug 5 13:36:38 209.138.185.157:2606 -> MY.NET.253.114:8892 SYN \*\*S\*\*\*\*\* Aug 5 13:36:38 209.138.185.157:2608 -> MY.NET.253.114:1514 SYN \*\*S\*\*\*\*\* Aug 5 13:36:38 209.138.185.157:2607 -> MY.NET.253.114:340 SYN \*\*S\*\*\*\*\* ... Aug 5 13:36:54 209.138.185.157:3150 -> MY.NET.253.114:841 SYN \*\*S\*\*\*\*\* Aug 5 13:36:54 209.138.185.157:1666 -> MY.NET.253.114:53 UDP Aug 5 13:36:54 209.138.185.157:3152 -> MY.NET.253.114:81 SYN \*\*S\*\*\*\*\* ... Aug 5 13:37:05 209.138.185.157:3552 -> MY.NET.253.114:8080 SYN \*\*S\*\*\*\*\* ... Aug 5 13:37:21 209.138.185.157:1666 -> MY.NET.253.114:53 UDP ... Aug 5 13:37:25 209.138.185.157:4290 -> MY.NET.253.114:12345 SYN \*\*S\*\*\*\*\* ... Aug 5 13:37:26 209.138.185.157:4291 -> MY.NET.253.114:180 SYN \*\*S\*\*\*\*\* Aug 5 13:37:28 209.138.185.157:48682 -> MY.NET.253.114:22 SYN 2\*S\*\*\*\*\* RESERVEDBITS Aug 5 13:37:28 209.138.185.157:48675 -> MY.NET.253.114:1 UDP

## Richard D. Salisko **Face7 Face5 998** Face5 B5 06E4 A169 4E46 A169 4E46 A169 4E46 A169 4E46

This trace is part of a random scan for listening TCP and UDP ports on a single host. The scan consisted of 683 packets. Many of the TCP ports below 1024 were scanned along with several well known higher ports like 8080, and even a few trojan ports for good measure. The only UDP port scanned was 53(DNS). At the very end a SYN packet with reserved bits set and a single UDP packet to port 1 was sent.

## **Trace Thirty-Two:**

08/05-18:57:30.891476 [\*\*] PING-ICMP Source Quench[\*\*] 209.245.5.158 -> MY.NET.70.121

This is an ICMP Source Quench packet alert. The ICMP source quench is used by one host to tell another to slow down! This is quite normal in network traffic and likely a false positive.

## **Trace Thirty-Three:**

**Intrusion Analyst (GCIA) Practical**<br>
ko<br>
ht of a random scan for listening TCP and UDP ports on a single host. The scan<br>
retained along with several well known higher ports like 8080, and even a few<br>
3(DNS). At the very e Aug 8 14:26:22 207.115.68.121:32769 -> MY.NET.140.51:33488 UDP Aug 8 14:26:22 207.115.68.121:32769 -> MY.NET.140.51:33489 UDP Aug 8 14:26:23 207.115.68.121:32769 -> MY.NET.140.51:33490 UDP Aug 8 14:26:23 207.115.68.121:32769 -> MY.NET.140.51:33491 UDP Aug 8 14:26:23 207.115.68.121:32769 -> MY.NET.140.51:33492 UDP Aug 8 14:26:24 207.115.68.121:32769 -> MY.NET.140.51:33493 UDP Aug 8 14:26:24 207.115.68.121:32769 -> MY.NET.140.51:33494 UDP Aug 8 14:26:25 207.115.68.121:32769 -> MY.NET.140.51:33495 UDP Aug 8 14:26:26 207.115.68.121:32769 -> MY.NET.140.51:33496 UDP Aug 8 14:26:26 207.115.68.121:32769 -> MY.NET.140.51:33497 UDP Aug 8 14:26:27 207.115.68.121:32769 -> MY.NET.140.51:33498 UDP Aug 8 14:26:29 207.115.68.121:50000 -> MY.NET.140.51:50000 UDP

This trace is likely a traceroute directed at host MY.NET.140.51 since the UDP destination ports are all in the 33484+ range, which is the signature for traceroute.

Richard D. Salisko **Face7 Face5 998** Face5 B5 06E4 A169 4E46 A169 4E46 A169 4E46 A169 4E46 **Trace Thirty-Four:**

**EXECUTE:**<br> **EXECUTE:**<br> **EXECU** Aug 10 06:15:03 MY.NET.5.37:2600 -> MY.NET.5.3:5632 UDP Aug 10 06:15:03 MY.NET.5.37:2600 -> MY.NET.5.3:22 UDP Aug 10 06:15:04 MY.NET.5.37:2600 -> MY.NET.5.13:5632 UDP Aug 10 06:15:04 MY.NET.5.37:2600 -> MY.NET.5.13:22 UDP Aug 10 06:15:04 MY.NET.5.37:2600 -> MY.NET.5.15:5632 UDP Aug 10 06:15:04 MY.NET.5.37:2600 -> MY.NET.5.25:5632 UDP Aug 10 06:15:04 MY.NET.5.37:2600 -> MY.NET.5.29:5632 UDP Aug 10 06:15:04 MY.NET.5.37:2600 -> MY.NET.5.34:5632 UDP Aug 10 06:15:05 MY.NET.5.37:2600 -> MY.NET.5.40:5632 UDP Aug 10 06:15:05 MY.NET.5.37:2600 -> MY.NET.5.41:5632 UDP

Beginning August 10th, traffic is apparent from one internal host to others using destination ports of UDP ports 22 and 5632. These ports are related to PC Anywhere, a commercial program for remotely controlling other computers. This could be perfectly legitimate traffic from say, a help desk to a supported computer, on the other hand, it could be internal users who have found a new toy, or even traffic from a compromised host searching for exploitable systems.

### Richard D. Salisko **Face7 Face5 998** Face5 B5 06E4 A169 4E46 A169 4E46 A169 4E46 A169 4E46

#### **Recommendations**

First and foremost, a sound firewall architecture should be implemented to shield the internal network from external hosts although it is remotely possible that a firewall with extremely liberal policies is already in place. The rules should be set up to permit only traffic required to support the organization's functions. All incoming traffic should be proxied at the application level if possible.

Once the firewall is in place, the internal network should be extensively scanned for listening host services, particularly on trojan ports, and any suspicious findings noted and investigated. Policy should be implemented to ban or control all remote control and remote access programs, as well as ' network utilities ' like NMAP.

All hosts should have up-to-date anti-virus software installed and active. SMTP mail, along with HTTP and FTP traffic into and out of the network, should be scanned for virus signatures in realtime.

Internal and external IDS sensors should be setup, along with a good TCP/IP logging facility like TCPDump, to record network activity and provide data for offline analysis if required.

**Example 12** Intrusion Analyst (GCIA) Practical<br>
ko<br>
additions<br>
sost, a sound firewall architecture should be implemented to shield the internal neural<br>
firewall with extremely ilberal policies is already in place. The rul All internal hosts should be protected with TCP wrappers and similar products to help protect against future scans and vulnerabilities, especially those hosts which use a portmapper service. All externally visible hosts, including proxy servers such as WinGate, should be hardened and all Operating System and Application security patches applied.

## Richard D. Salisko **Face7 Face5 998** Face5 B5 06E4 A169 4E46 A169 4E46 A169 4E46 A169 4E46 **Assignment Four – Analysis Process**

Assignment three consisted of over 350,000 lines of text files to be analyzed. At first glance it is very easy to be overwhelmed with the shear size of the task at hand. However, sanity prevailed, and, using a few simple tools, I found the data could be comfortably manipulated. Although UNIX experts would probably use tools such as shell scripts and Perl to parse and strip irrelevant information, I work in a primarily Windows environment, and had to make do with tools from that environment.

The first task was to get the information into a machine-readable format. Most of the information is of variable length and cannot be easily parsed, at least not without the use of a script language such as Perl. Lacking that knowledge and the time to adequately obtain it, I opted for a word processor.

I developed macros in Microsoft Word which would take an input file and insert parsing characters (commas) in the appropriate places for importing the data into a spreadsheet format. After saving the parsed file in a straight text format, I then attempted to import the data into an Microsoft Excel spreadsheet, only to discover that there is, at least in my version, a limit of 65,000 records. I needed more.

I decided a database would be much more efficient for the task at hand. Microsoft Access proved more than equal. I imported the data from both the ' S ' and ' A ' series of text files into separate tables. This way, the data could be related by date and time as required. A simple change in date format allowed me to convert both dates to compatible values.

**Example 18 Intrusion Analyst (GCLA) Practical**<br>
ko<br> **Ont FOUT – Analysis Process**<br>
e consisted of over 350,000 lines of text files to be analyzed. At first glance it is very eas<br>
samity prevailed, and, using a few simple Once the data could be manipulated by machine, it was a matter of grouping similar scans and information in one file, documenting a representative data set, finding any correlating information in the other file, and building the report. I mostly used the information in the parsed text files – via Notepad - for pasting into the report because I ended up with unblemished data. When I wanted to re-arrange the data, as in the case of Trace Twelve where I needed to demonstrate a pattern, I simply cut and pasted the data directly from the database.

By systematically going through the files, analyzing the patterns, and then removing similar patterns from the data, I was able to work with a progressively smaller data set. When I deleted that final line from the table, the world was lifted from my shoulders…..